$\bigcirc$ 

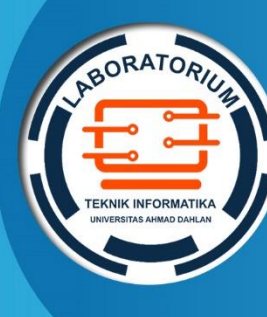

**LABORATORIUM INFORMATIKA FAKULTAS TEKNOLOGI INDUSTRI UNIVERSITAS AHMAD DAHLAN**

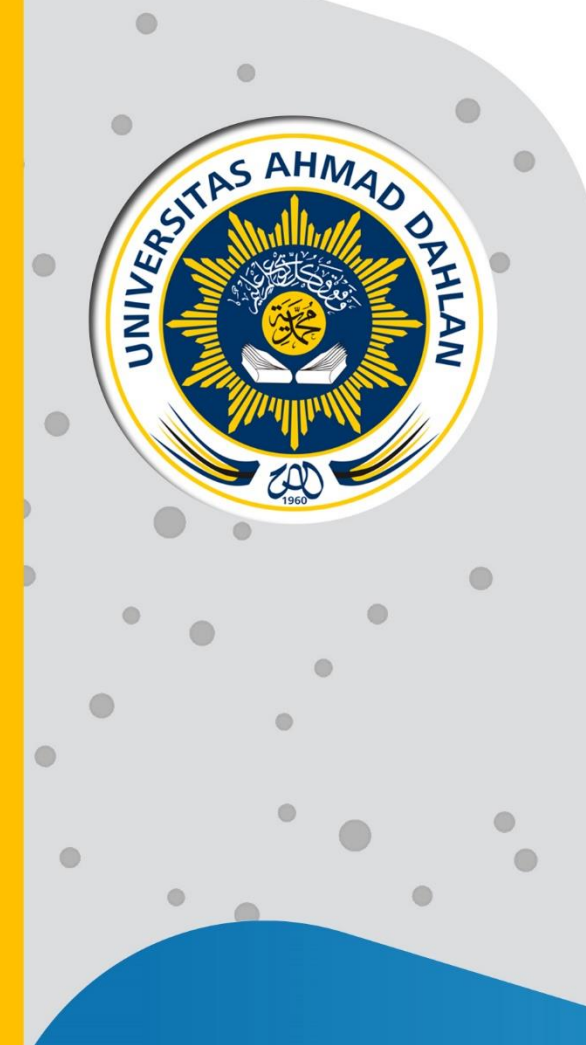

## **PETUNJUK PRAKTIKUM EDISI KURIKULUM OBE TEKNIK OPTIMASI**

2022

**Penyusun: Ardiansyah, M.Cs**

## HAK CIPTA

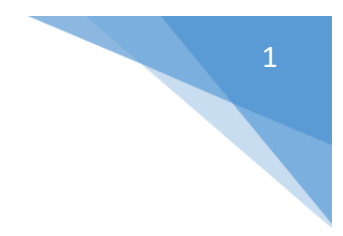

#### <span id="page-1-0"></span>**PETUNJUK PRAKTIKUM TEKNIK OPTIMASI**

**Copyright© 2022,**

Ardiansyah, M.Cs

#### **Hak Cipta dilindungi Undang-Undang**

Dilarang mengutip, memperbanyak atau mengedarkan isi buku ini, baik sebagian maupun seluruhnya, dalam bentuk apapun, tanpa izin tertulis dari pemilik hak cipta dan penerbit.

**Diterbitkan oleh: Program Studi Informatika**  Fakultas Teknologi Industri Universitas Ahmad Dahlan Jalan Ring Road Selatan, Tamanan, Banguntapan, Bantul Yogyakarta 55166

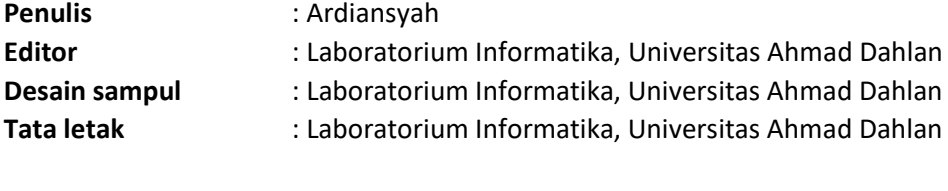

**Ukuran/Halaman** : 21 x 29,7 cm / 70 halaman

**Didistribusikan oleh:**

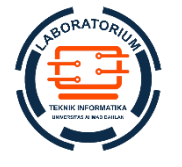

#### **Laboratorium Informatika**

Universitas Ahmad Dahlan Jalan Ring Road Selatan, Tamanan, Banguntapan, Bantul Yogyakarta 55166 Indonesia

## KATA PENGANTAR

<span id="page-2-0"></span>Mempelajari algoritme optimasi berbasis metaheuristik tidak cukup hanya sekadar teori dan simulasi menggunakan *spreadsheet*. Perlu dilakukan pembelajaran lanjutan dengan mempraktikkannya secara langsung menggunakan bahasa pemrograman. Praktik seperti ini akan semakin memperdalam pemahaman mahasiswa terhadap teori dan penerapan berbagai algoritme yang telah dipelajari di kelas.

Petunjuk praktikum ini hadir sebagai satu materi kuliah yang menyatu dengan perkuliahan di kelas (teori). Oleh karena itu agar mudah menjalani praktikum ini, mahasiswa harus sering-sering membuka kembali materi teori yang telah diberikan di kelas. Begitu pula sebaliknya, agar memahari teori, mahasiswa perlu mempraktikkannya dengan membuat program optimasi menggunakan bahasa pemrograman.

Semoga dengan hadirnya petunjuk praktikum ini semakin meningkatkan pemahaman dan keterampilan mahasiswa terhadap algoritme optimasi berbasis metaheuristik

Lab. Relata UAD, 5 September 2022

**Ardiansyah, M.Cs**

## DAFTAR PENYUSUN

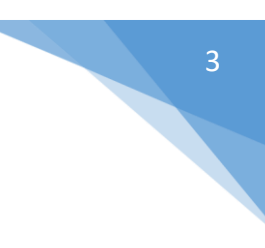

#### <span id="page-3-0"></span>**Ardiansyah, M.Cs**

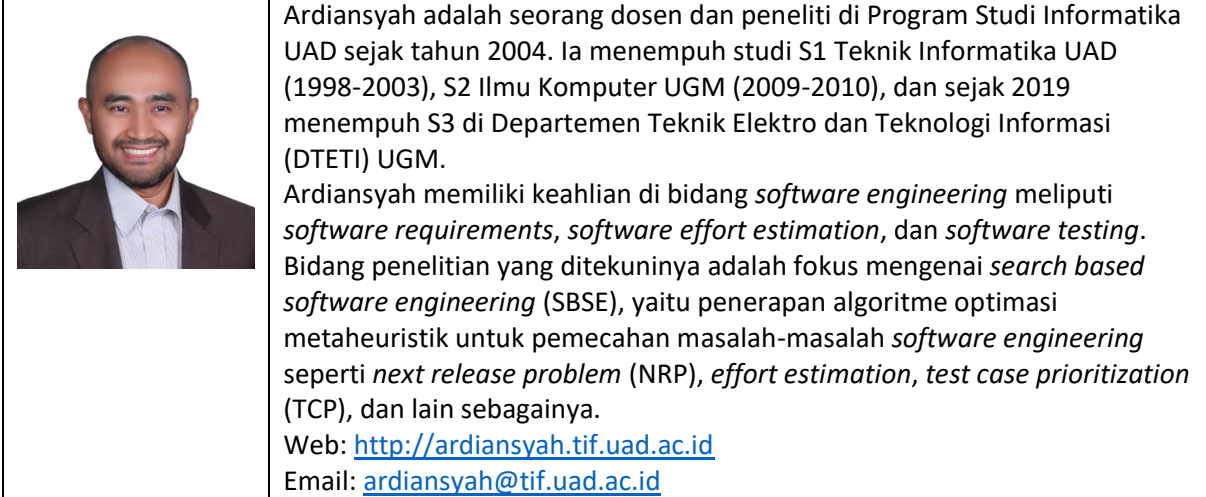

## HALAMAN REVISI

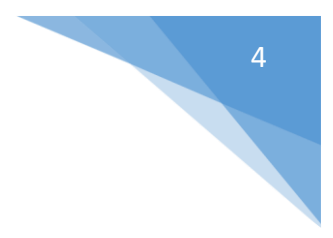

<span id="page-4-0"></span>Yang bertanda tangan di bawah ini:

Nama : Ardiansyah, M.Cs

NIP/NIY : 60030476

Jabatan : Teknik Optimasi

Dengan ini menyatakan pelaksanaan Revisi Petunjuk Praktikum **Teknik Optimasi** untuk Program Studi Informatika telah dilaksanakan dengan penjelasan sebagai berikut:

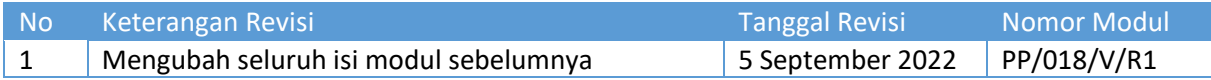

#### Yogyakarta, 5 September 2022

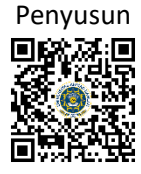

**Ardiansyah, M.Cs** NIY. 60030476

## HALAMAN PERNYATAAN

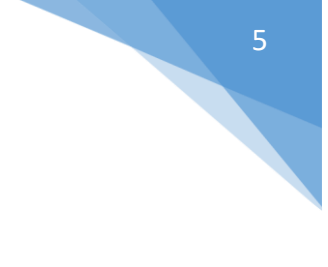

<span id="page-5-0"></span>Yang bertanda tangan di bawah ini:

Nama : Lisna Zahrotun, S.T., M.Cs.

NIK/NIY : 60150773

Jabatan : Kepala Laboratorium Informatika

Menerangkan dengan sesungguhnya bahwa Petunjuk Praktikum ini telah direview dan akan digunakan untuk pelaksanaan praktikum di Semester Gasal Tahun Akademik 2020/2021 di Laboratorium Praktikum Informatika, Program Studi Informatika, Fakultas Teknologi Industri, Universitas Ahmad Dahlan.

Yogyakarta, 5 September 2022

Mengetahui, Ketua Kelompok Keilmuan Rekayasa Perangkat Lunak dan Data (RELATA)

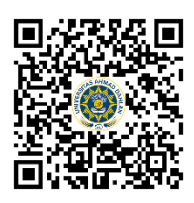

**Guntur Maulana Zamroni, B.Sc., M.Kom.** NIY. 60181172

Kepala Laboratorium Informatika

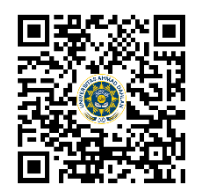

**Lisna Zahrotun, S.T., M.Cs.** NIY. 60150773

## VISI DAN MISI PRODI INFORMATIKA

<span id="page-6-0"></span>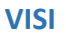

Menjadi Program Studi Informatika yang diakui secara internasional dan unggul dalam bidang Informatika serta berbasis nilai-nilai Islam.

#### **MISI**

- 1. Menjalankan pendidikan sesuai dengan kompetensi bidang Informatika yang diakui nasional dan internasional
- 2. Meningkatkan penelitian dosen dan mahasiswa dalam bidang Informatika yang kreatif, inovatif dan tepat guna.
- 3. Meningkatkan kuantitas dan kualitas publikasi ilmiah tingkat nasional dan internasional
- 4. Melaksanakan dan meningkatkan kegiatan pengabdian masyarakat oleh dosen dan mahasiswa dalam bidang Informatika.
- 5. Menyelenggarakan aktivitas yang mendukung pengembangan program studi dengan melibatkan dosen dan mahasiswa.
- 6. Menyelenggarakan kerja sama dengan lembaga tingkat nasional dan internasional.
- 7. Menciptakan kehidupan Islami di lingkungan program studi.

## TATA TERTIB LABORATORIUM INFORMATIKA

#### <span id="page-7-0"></span>DOSEN/KOORDINATOR PRAKTIKUM

- 1. Dosen harus hadir saat praktikum minimal 15 menit di awal kegiatan praktikum untuk mengisi materi dan menandatangani presensi kehadiran praktikum.
- 2. Dosen membuat modul praktikum, soal seleksi asisten, pre-test, post-test, dan responsi dengan berkoordinasi dengan asisten dan pengampu mata praktikum.
- 3. Dosen berkoordinasi dengan koordinator asisten praktikum untuk evaluasi praktikum setiap minggu.
- 4. Dosen menandatangani surat kontrak asisten praktikum dan koordinator asisten praktikum.
- 5. Dosen yang tidak hadir pada slot praktikum tertentu tanpa pemberitahuan selama 2 minggu berturut-turut mendapat teguran dari Kepala Laboratorium, apabila masih berlanjut 2 minggu berikutnya maka Kepala Laboratorium berhak mengganti koordinator praktikum pada slot tersebut.

#### PRAKTIKAN

- 1. Praktikan harus hadir 15 menit sebelum kegiatan praktikum dimulai, dan dispensasi terlambat 15 menit dengan alasan yang jelas (kecuali asisten menentukan lain dan patokan jam adalah jam yang ada di Laboratorium, terlambat lebih dari 15 menit tidak boleh masuk praktikum & dianggap Inhal).
- 2. Praktikan yang tidak mengikuti praktikum dengan alasan apapun, wajib mengikuti INHAL, maksimal 4 kali praktikum dan jika lebih dari 4 kali maka praktikum dianggap GAGAL.
- 3. Praktikan harus berpakaian rapi sesuai dengan ketentuan Universitas, sebagai berikut:
	- a. Tidak boleh memakai Kaos Oblong, termasuk bila ditutupi Jaket/Jas Almamater (Laki-laki / Perempuan) dan Topi harus Dilepas.
	- b. Tidak Boleh memakai Baju ketat, Jilbab Minim dan rambut harus tertutup jilbab secara sempurna, tidak boleh kelihatan di jidat maupun di punggung (khusus Perempuan).
	- c. Tidak boleh memakai baju minim, saat duduk pun pinggang harus tertutup rapat (Laki-laki / Perempuan).
	- d. Laki-laki tidak boleh memakai gelang, anting-anting ataupun aksesoris Perempuan.
- 4. Praktikan tidak boleh makan dan minum selama kegiatan praktikum berlangsung, harus menjaga kebersihan, keamanan dan ketertiban selama mengikuti kegiatan praktikum atau selama berada di dalam laboratorium (tidak boleh membuang sampah sembarangan baik kertas, potongan kertas, bungkus permen baik di lantai karpet maupun di dalam ruang CPU).
- 5. Praktikan dilarang meninggalkan kegiatan praktikum tanpa seizin Asisten atau Laboran.
- 6. Praktikan harus meletakkan sepatu dan tas pada rak/loker yang telah disediakan.
- 7. Selama praktikum dilarang NGENET/NGE-GAME, kecuali mata praktikum yang membutuhkan atau menggunakan fasilitas Internet.
- 8. Praktikan dilarang melepas kabel jaringan atau kabel power praktikum tanpa sepengetahuan laboran
- 9. Praktikan harus memiliki FILE Petunjuk praktikum dan digunakan pada saat praktikum dan harus siap sebelum praktikum berlangsung.
- 10. Praktikan dilarang melakukan kecurangan seperti mencontek atau menyalin pekerjaan praktikan yang lain saat praktikum berlangsung atau post-test yang menjadi tugas praktikum.
- 11. Praktikan dilarang mengubah setting software/hardware komputer baik menambah atau mengurangi tanpa permintaan asisten atau laboran dan melakukan sesuatu yang dapat merugikan laboratorium atau praktikum lain.

7

- 8
- 12. Asisten, Koordinator Praktikum, Kepala laboratorium dan Laboran mempunyai hak untuk menegur, memperingatkan bahkan meminta praktikan keluar ruang praktikum apabila dirasa anda mengganggu praktikan lain atau tidak melaksanakan kegiatan praktikum sebagaimana mestinya dan atau tidak mematuhi aturan lab yang berlaku.
- 13. Pelanggaran terhadap salah satu atau lebih dari aturan diatas maka Nilai praktikum pada pertemuan tersebut dianggap 0 (NOL) dengan status INHAL.

#### ASISTEN PRAKTIKUM

- 1. Asisten harus hadir 15 Menit sebelum praktikum dimulai (konfirmasi ke koordinator bila mengalami keterlambatan atau berhalangan hadir).
- 2. Asisten yang tidak bisa hadir WAJIB mencari pengganti, dan melaporkan kepada Koordinator Asisten.
- 3. Asisten harus berpakaian rapi sesuai dengan ketentuan Universitas, sebagai berikut:
	- a. Tidak boleh memakai Kaos Oblong, termasuk bila ditutupi Jaket/Jas Almamater (Laki-laki / Perempuan) dan Topi harus Dilepas.
	- b. Tidak Boleh memakai Baju ketat, Jilbab Minim dan rambut harus tertutup jilbab secara sempurna, tidak boleh kelihatan di jidat maupun di punggung (khusus Perempuan).
	- c. Tidak boleh memakai baju minim, saat duduk pun pinggang harus tertutup rapat (Laki-laki / Perempuan).
	- d. Laki-laki tidak boleh memakai gelang, anting-anting ataupun aksesoris Perempuan.
- 4. Asisten harus menjaga kebersihan, keamanan dan ketertiban selama mengikuti kegiatan praktikum atau selama berada di laboratorium, menegur atau mengingatkan jika ada praktikan yang tidak dapat menjaga kebersihan, ketertiban atau kesopanan.
- 5. Asisten harus dapat merapikan dan mengamankan presensi praktikum, Kartu Nilai serta tertib dalam memasukan/Input nilai secara Online/Offline.
- 6. Asisten harus dapat bertindak secara profesional sebagai seorang asisten praktikum dan dapat menjadi teladan bagi praktikan.
- 7. Asisten harus dapat memberikan penjelasan/pemahaman yang dibutuhkan oleh praktikan berkenaan dengan materi praktikum yang diasisteni sehingga praktikan dapat melaksanakan dan mengerjakan tugas praktikum dengan baik dan jelas.
- 8. Asisten tidak diperkenankan mengobrol sendiri apalagi sampai membuat gaduh.
- 9. Asisten dimohon mengkoordinasikan untuk meminta praktikan agar mematikan komputer untuk jadwal terakhir dan sudah dilakukan penilaian terhadap hasil kerja praktikan.
- 10. Asisten wajib untuk mematikan LCD Projector dan komputer asisten/praktikan apabila tidak digunakan.
- 11. Asisten tidak diperkenankan menggunakan akses internet selain untuk kegiatan praktikum, seperti Youtube/Game/Medsos/Streaming Film di komputer praktikan.

#### LAIN-LAIN

- 1. Pada Saat Responsi Harus menggunakan Baju Kemeja untuk Laki-laki dan Perempuan untuk Praktikan dan Asisten.
- 2. Ketidakhadiran praktikum dengan alasan apapun dianggap INHAL.
- 3. Izin praktikum mengikuti aturan izin SIMERU/KULIAH.
- 4. Yang tidak berkepentingan dengan praktikum dilarang mengganggu praktikan atau membuat keributan/kegaduhan.
- 5. Penggunaan lab diluar jam praktikum maksimal sampai pukul 21.00 dengan menunjukkan surat ijin dari Kepala Laboratorium Prodi Informatika.

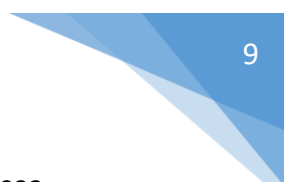

Yogyakarta, 5 September 2022

Kepala Laboratorium Informatika

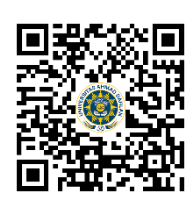

**Lisna Zahrotun, S.T., M.Cs.** NIY. 60150773

## **DAFTAR ISI**

<span id="page-10-0"></span>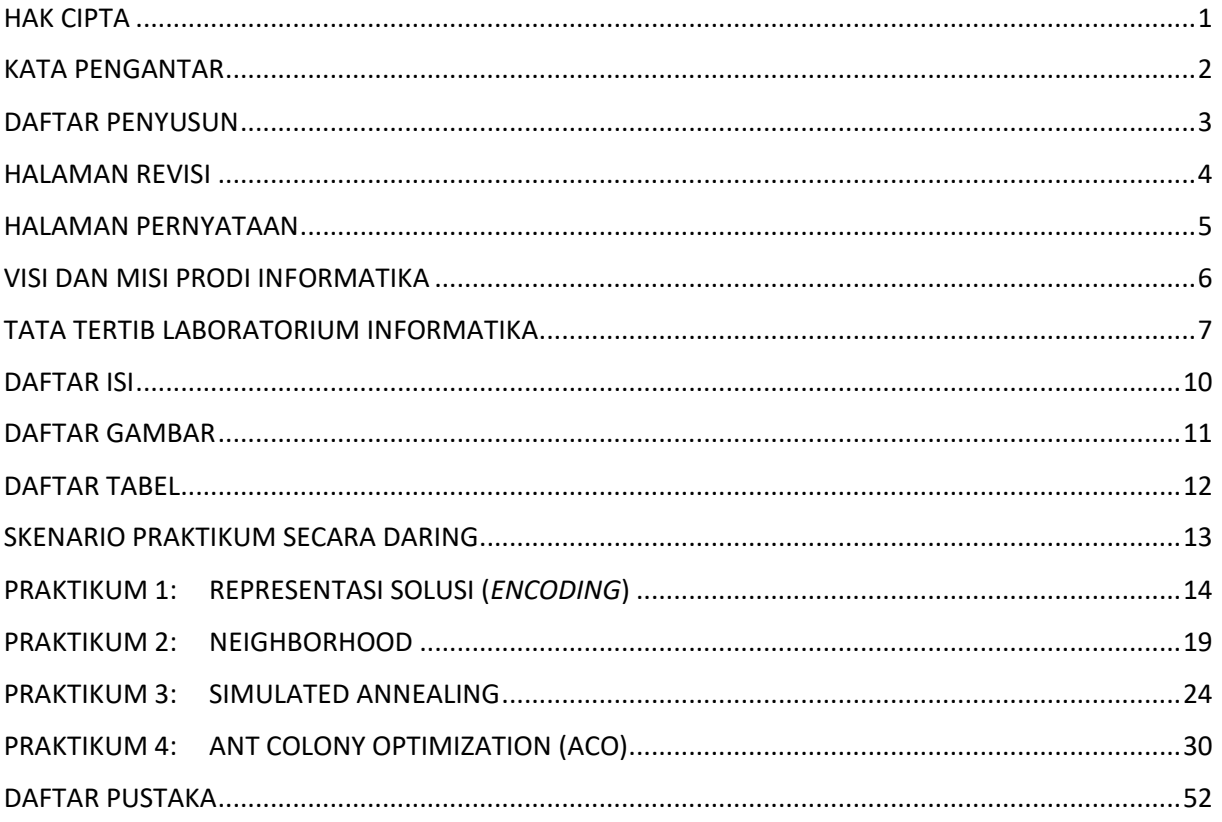

## DAFTAR GAMBAR

<span id="page-11-0"></span>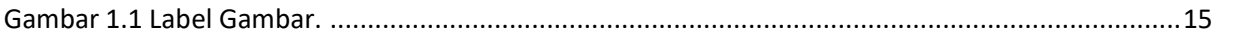

## <span id="page-12-0"></span>DAFTAR TABEL

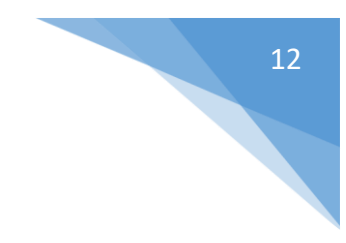

## SKENARIO PRAKTIKUM SECARA DARING

<span id="page-13-0"></span>Nama Mata Praktikum : Jumlah Pertemuan :

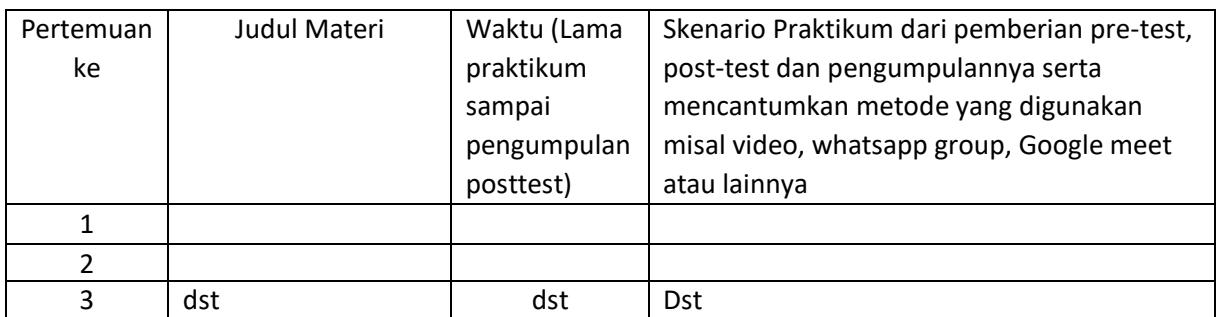

#### **TABEL SKENARIO PRAKTIKUM DARING**

## PRAKTIKUM 1: REPRESENTASI SOLUSI (*ENCODING*)

<span id="page-14-0"></span>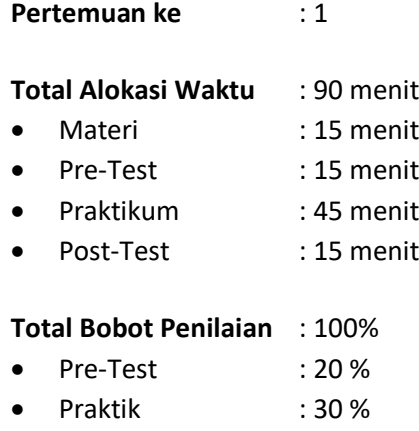

• Post-Test : 50 %

#### **Pemenuhan CPL, CPMK dan Sub-CPMK**:

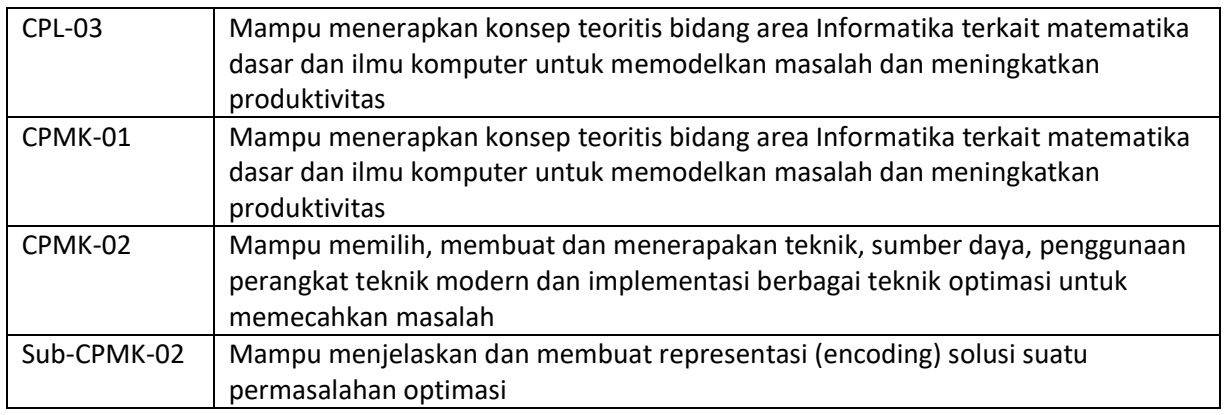

#### 1.1. DESKRIPSI CAPAIAN PEMBELAJARAN

Setelah mengikuti praktikum ini mahasiswa diharapkan mampu membuat representasi solusi biner, diskrit, real dan permutasi sesuai dengan permasalahan optimasi

#### 1.2. INDIKATOR KETERCAPAIAN PEMBELAJARAN

Indikator ketercapaian diukur dengan:

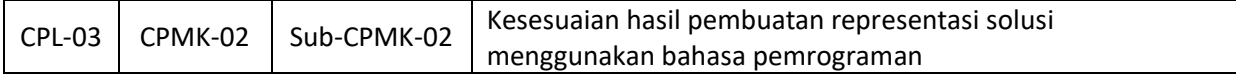

#### 1.3. TEORI PENDUKUNG

Setiap solusi yang dicari secara iteratif memerlukan suatu presentasi yang disebut *encoding*. Encoding berperan penting karena memengaruhi efisiensi dan efektivitas optimasi metaheuristik. Encoing haruslah cocok dan relevan dengan permasalahan optimasi yang hendak dipecahkan. [Gambar](#page-15-0)  *[1](#page-15-0)*.*1* berikut menunjukkan representasi solusi biner, diskrit, real dan permutasi.

Berdasarkan gambar bisa kita simpulkan bahwa encoding biner, diskrit dan permutasi menggunakan representasi bilangan integer. Sedangkan encoding *real* menggunakan bilangan *real*.

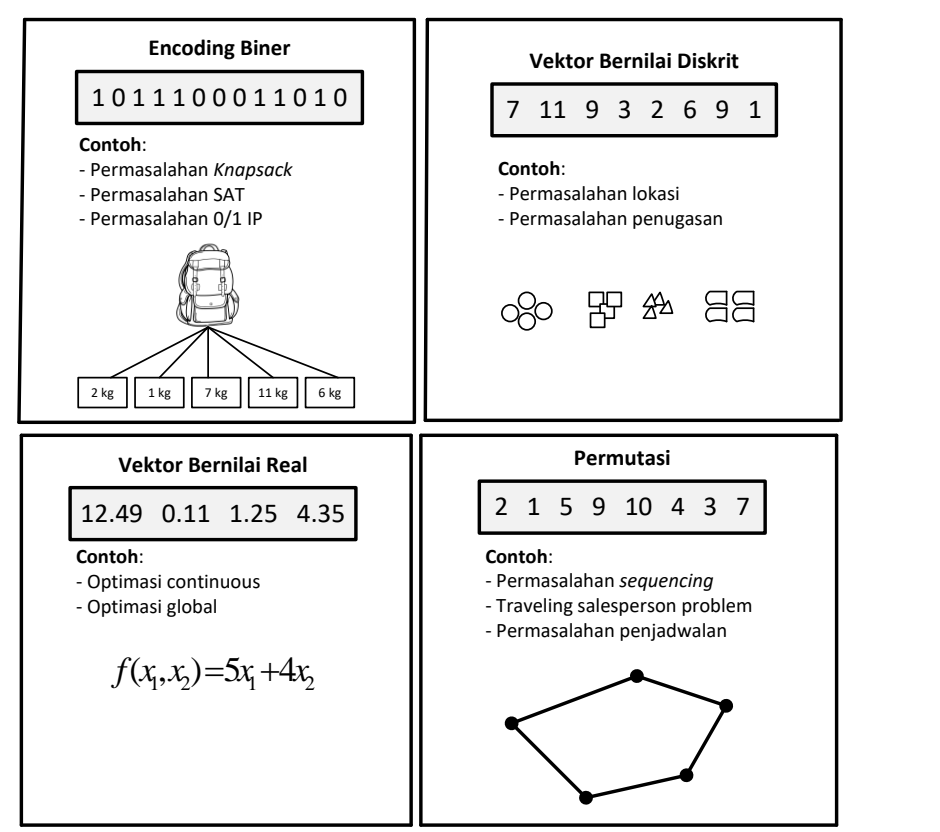

Gambar 1.1 Representasi atau encoding solusi biner, diskrit, real dan permutasi

#### <span id="page-15-0"></span>1.4. HARDWARE DAN SOFTWARE

Hardware dan software yang digunakan dalam praktikum ini yaitu:

- 1. Komputer.
- 2. Python, C/C++, PHP atau C#, dan lain sebagainya yang sudah dikuasai sebelumnya

#### 1.5. PRE-TEST

Jawablah pertanyaan berikut (**Total Skor: 100):**

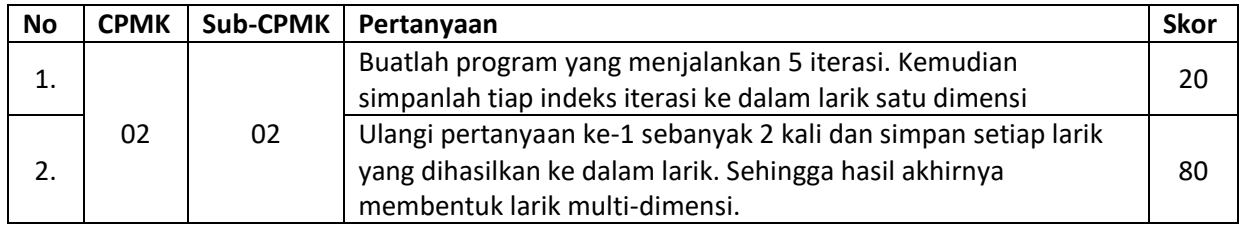

#### 1.6. LANGKAH PRAKTIKUM

#### **Aturan Penilaian (Total Skor: 100):**

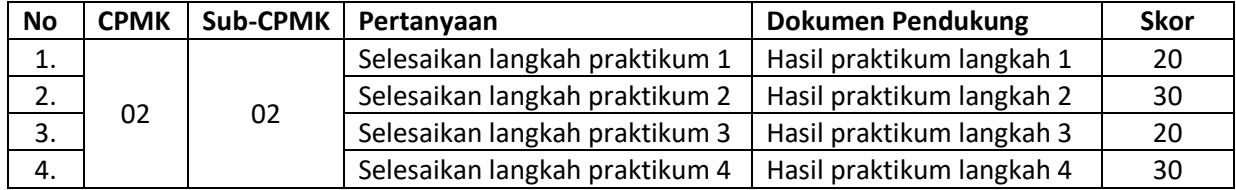

#### **Langkah-Langkah Praktikum:**

1. Representasi Biner

Untuk membuat representasi biner, cukup tentukan panjang atau ukuran solusi (baris 9) kemudian simpan nilai acak yang dihasilkan di setiap iterasi ke dalam larik ret (baris 6).

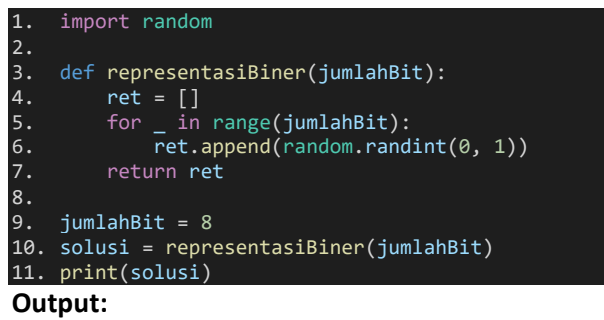

[1, 0, 1, 1, 0, 0, 0, 1]

2. Representasi Real

Untuk membuat representasi *real*, maka deklarasikan sebuah variabel larik multi-dimensi yang tiap elemennya berisi larik satu dimensi yang indeks-0 adalah batas bawah (*lower bound*) dan indeks-1 adalah batas atas (*upper bound*) (baris 9-13). Kemudian lakukan iterasi sebanyak jumlah elemen variables (baris 5) yang selanjutnya membangkitkan nilai acak antara indeks-0 dan indeks-1, lalu disimpan ke larik ret (baris 6).

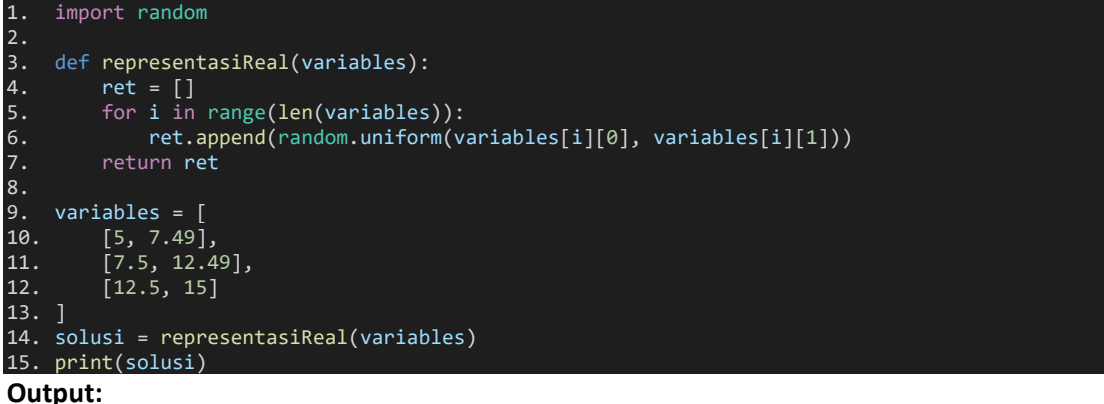

[6.787611227399061, 7.839212519086781, 12.55589097767962]

3. Permutasi

Membuat representasi permutasi di Python sangat sederhana dan mudah. Cukup panggil *library* permutations dari itertools (baris 2) lalu buat himpunan permutasi mulai dari integer 1 hingga 4-1 (baris 3) yang akan menghasilkan kombinasi tiga digit angka. Selanjutnya bangkitkan nilai indeks secara acak untuk memanggil salah satu permutasi (baris 4).

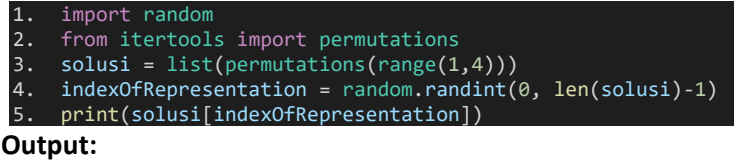

(3, 2, 1)

4. Diskrit

Representasi diskrit mirip dengan representasi real (langkah ke-2). Yang membedakan hanyalah nilai acak yang dibangkitkan adalah berupa integer.

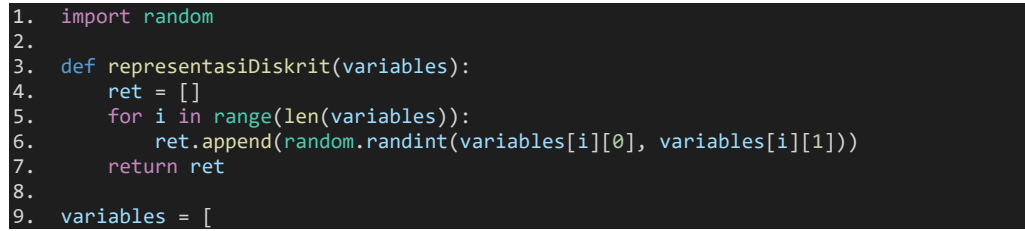

Praktikum Teknik Optimasi – S1 Informatika – UAD - 2022

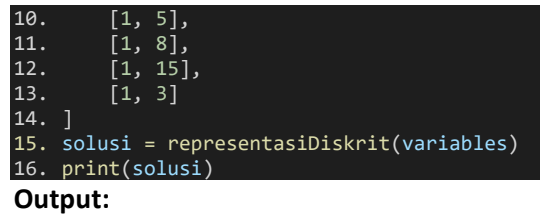

[5, 5, 4, 3]

#### 1.7. POST TEST

Jawablah pertanyaan berikut (**Total Skor: 100):**

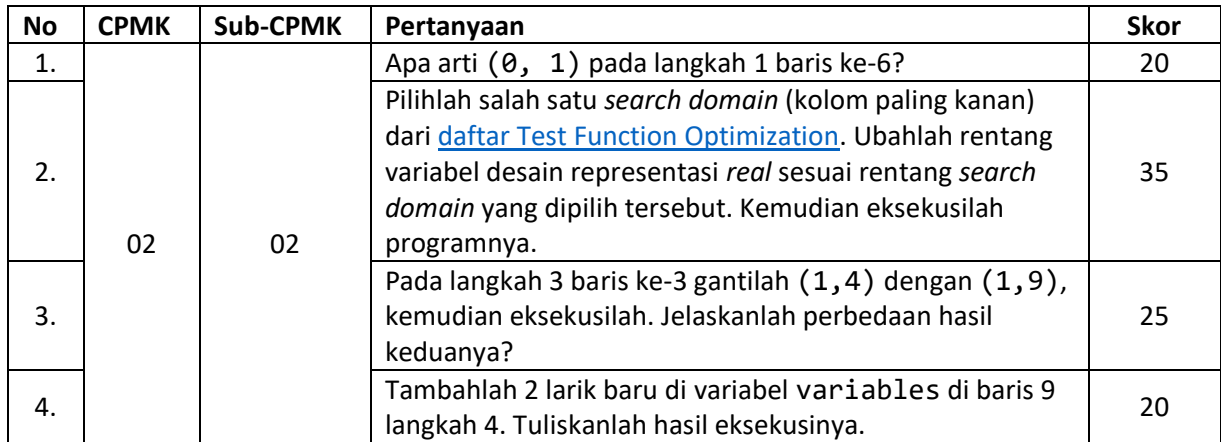

#### 1.8. HASIL CAPAIAN PRAKTIKUM

Diisi oleh asisten setelah semua assessment dinilai.

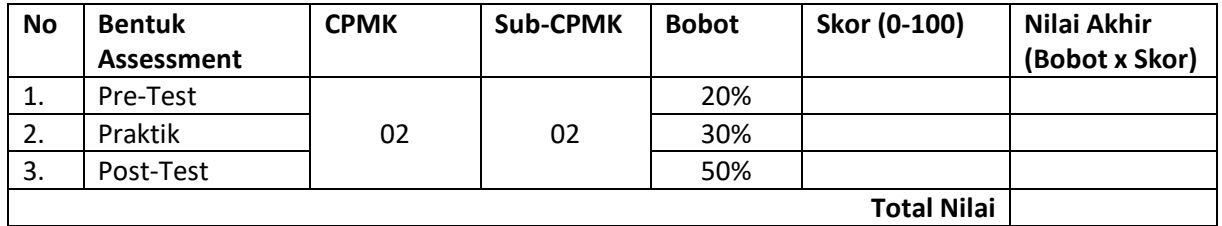

#### **LEMBAR JAWABAN PRE-TEST DAN POST-TEST PRAKTIKUM**

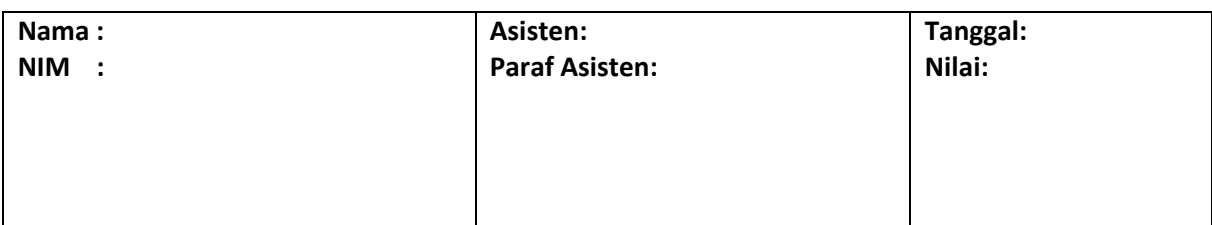

## PRAKTIKUM 2: NEIGHBORHOOD

<span id="page-19-0"></span>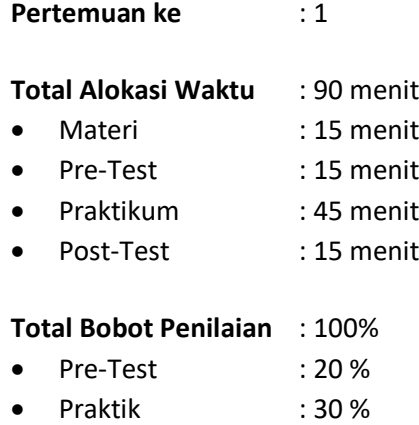

• Post-Test : 50 %

#### **Pemenuhan CPL dan CPMK**:

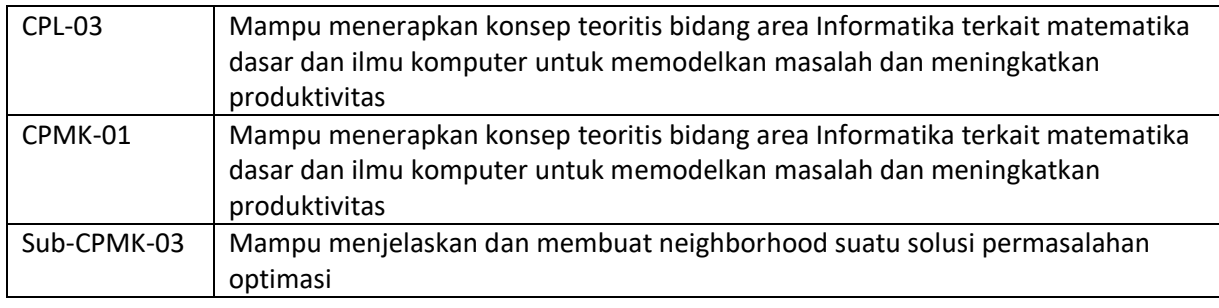

#### 1.1. DESKRIPSI CAPAIAN PEMBELAJARAN

Setelah mengikuti praktikum ini mahasiswa diharapkan mampu membuat *neighborhood* untuk solusi biner, diskrit, real dan permutasi

#### 1.2. INDIKATOR KETERCAPAIAN PEMBELAJARAN

Indikator ketercapaian diukur dengan:

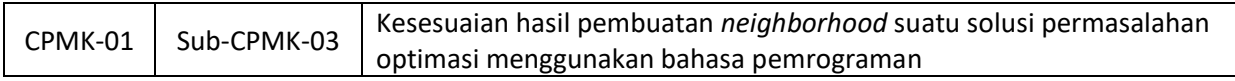

#### 1.3. TEORI PENDUKUNG

*Neighborhood* adalah konsep penting yang menjadi salah satu langkah dalam pemecahan masalah optimasi. *Neighbor* merupakan himpunan kandidat solusi yang mirip atau dekat dengan solusi yang ada saat ini. Oleh karena itu struktur *neighborhood* memainkan peranan penting dalam metaheuristik. Jika strukturnya tidak memadai terhadap permasalahan yang dihadapi, maka metaheuristik akan gagal menemukan solusinya.

Satu solusi s' pada *neighborhood* s(s' ∈ N(S)) disebut sebagai satu *neighbor s*. Satu *neighbor* dibangkitkan oleh operator perpindahan  $m$  yang melakukan perturbasi kecil terhadap solusi s. Karakteristik khas yang wajib dimiliki oleh *neighborhood* adalah *locality*.

Locality merupakan efek yang diterima suatu solusi pada saat terjadinya perpindahan atau perturbasi pada representasi solusi. Jika representasi solusi mengalami perubahan kecil, maka solusi juga akan mengalami perubahan kecil. Kondisi ini disebut sebagai *strong locality*. *Strong locality* diperlukan agar metaheuristik bisa melakukan pencarian yang bermakna pada lanskap permasalahan. Sebaliknya, bisa terjadi representasi solusi yang mengalami perubahan kecil namun menyebabkan solusinya mengalami perubahan besar, ini yang disebut sebagai *weak locality*. Pada *weak locality* yang ekstrim, bisa menyebabkan pencarian konvergen ke pencarian acak di ruang pencarian.

#### 1.4. HARDWARE DAN SOFTWARE

Hardware dan software yang digunakan dalam praktikum ini yaitu:

- 1. Komputer.
- 2. Python, C/C++, PHP atau C#, dan lain sebagainya yang sudah dikuasai sebelumnya

#### 1.5. PRE-TEST

Jawablah pertanyaan berikut (**Total Skor: 100):**

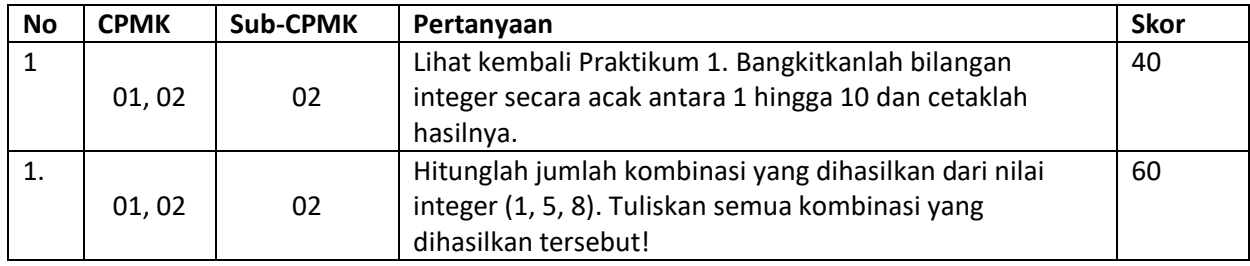

#### 1.6. LANGKAH PRAKTIKUM

#### **Aturan Penilaian (Total Skor: 100):**

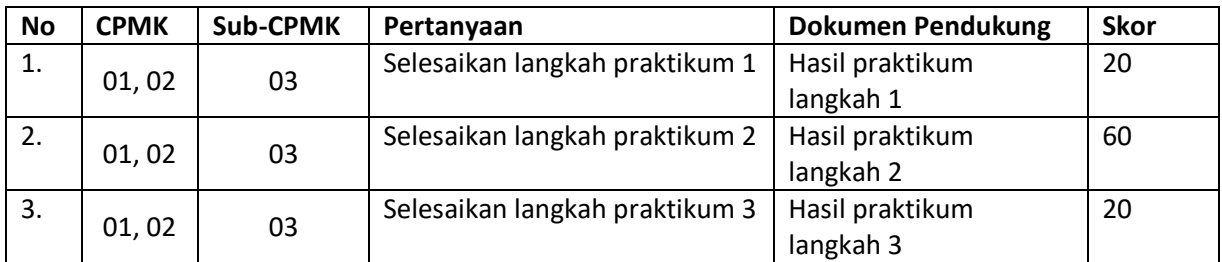

#### **Langkah-Langkah Praktikum:**

1. Neighborhood Biner

Membuat *neighborhood* biner cukup menggunakan fungsi bawaan list dan itertools (baris 3). Larik [0, 1] merupakan rentang nilai integer dan repeat=3 menunjukkan banyaknya digit pembentuk kombinasi suatu representasi solusi.

```
1. import itertools
2<sup>2</sup>3. neighborhood = list(itertools.product([0, 1], repeat=3))
4. print(neighborhood)
Output
[(0, 0, 0), (0, 0, 1), (0, 1, 0), (0, 1, 1), (1, 0, 0), (1, 0, 1), (1, 1, 0), (1, 1, 1)]
```
2. Neighborhood Diskrit

Membuat *neighborhood* diskrit dilakukan dengan cara menentukan item-item tiap komponen (baris 3). Selanjutnya bangkitkan himpunan neighborhood menggunakan fungsi bawaan list dan itertools.product (baris 10).

```
1. import itertools
2.
\overline{3.} components = [<br>4. [1,2,3],
        [1, 2, 3],
[1,2,3,4,5],6. [1,2],
7. [1,2,3,4,5,6,7,8]
8. ]
9.
10. neighborhood = list(itertools.product(*components))
11. print(neighborhood)
```
**Output**

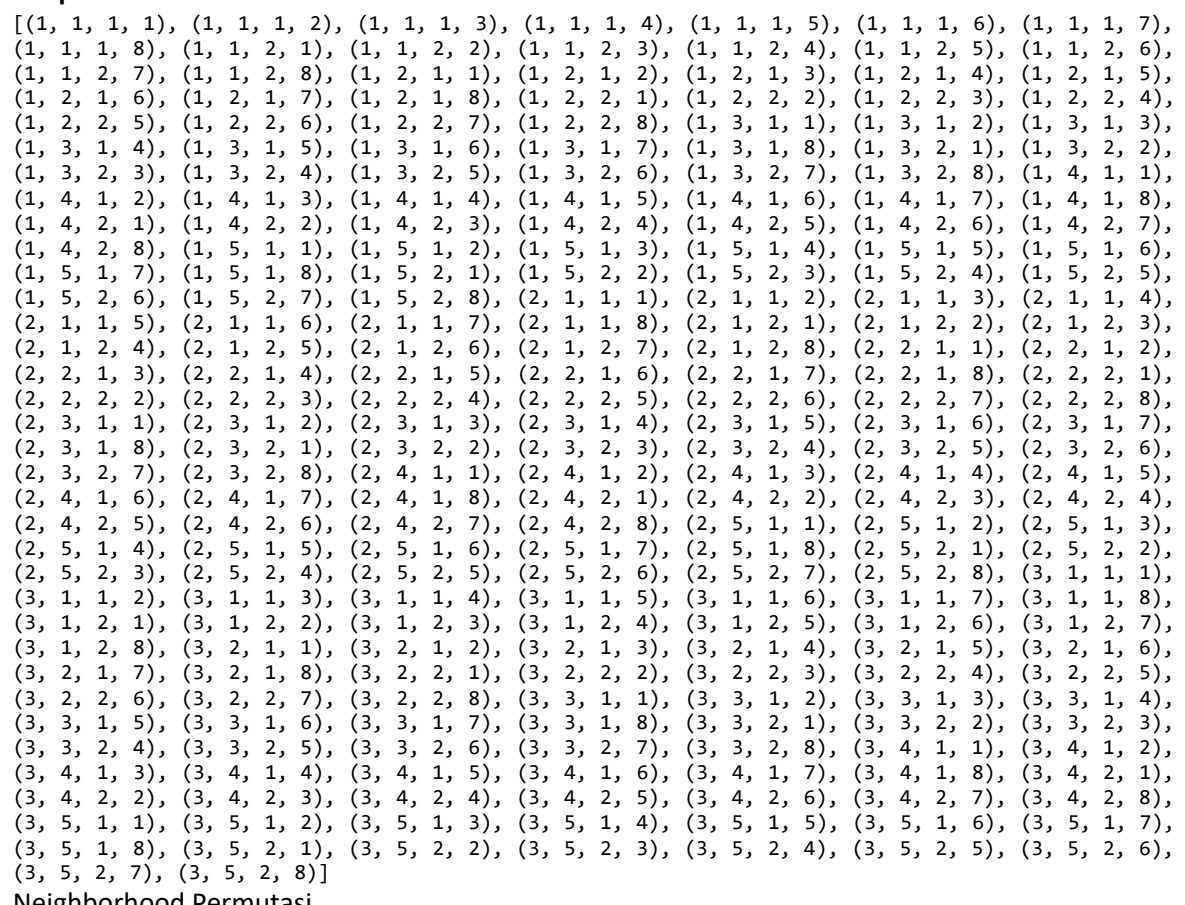

3. Neighborhood Permutasi

Membuat *neighborhood* permutasi cukup dengan menggunakan list(permutations(range(integer awal, integer akhir - 1)) seperti yang ditunjukkan baris ke-4. Jadi, apabila ada integer awal = 2 dan integer akhir = 6, berarti permutasi yang terbentuk akan tersusun atas nilai integer =  $\{2, 3, 4, 5, 6\}$ 

1. import itertools<br>2. from itertools i from itertools import permutations 3. 4. neighborhood = list(permutations(range( $1,5$ ))) 6. print(neighborhood) **Output**  $[(1, 2, 3, 4), (1, 2, 4, 3), (1, 3, 2, 4), (1, 3, 4, 2), (1, 4, 2, 3), (1, 4, 3, 2), (2, 1, 3, 4),$ (2, 1, 4, 3), (2, 3, 1, 4), (2, 3, 4, 1), (2, 4, 1, 3), (2, 4, 3, 1), (3, 1, 2, 4), (3, 1, 4, 2), (3, 2, 1, 4), (3, 2, 4, 1), (3, 4, 1, 2), (3, 4, 2, 1), (4, 1, 2, 3), (4, 1, 3, 2), (4, 2, 1, 3), (4, 2, 3, 1), (4, 3, 1, 2), (4, 3, 2, 1)]

#### 1.7. POST TEST

Jawablah pertanyaan berikut (**Total Skor: 100):**

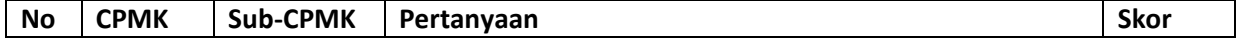

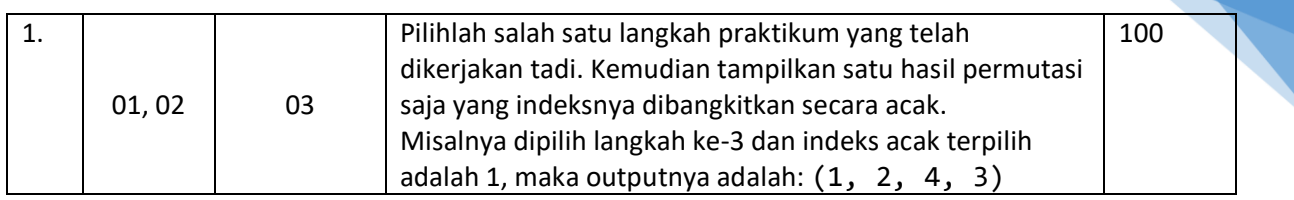

#### 1.8. HASIL CAPAIAN PRAKTIKUM

Diisi oleh asisten setelah semua assessment dinilai.

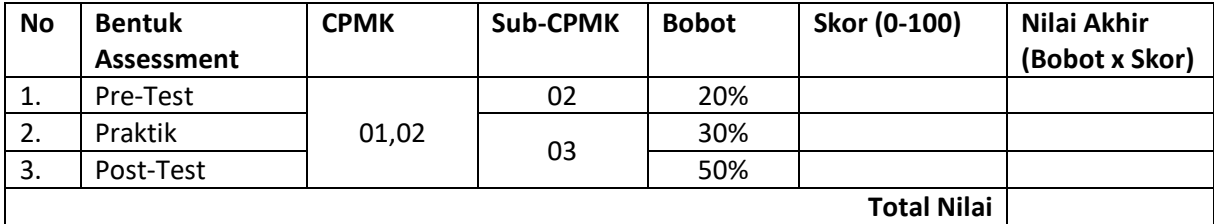

22

#### **LEMBAR JAWABAN PRE-TEST DAN POST-TEST PRAKTIKUM**

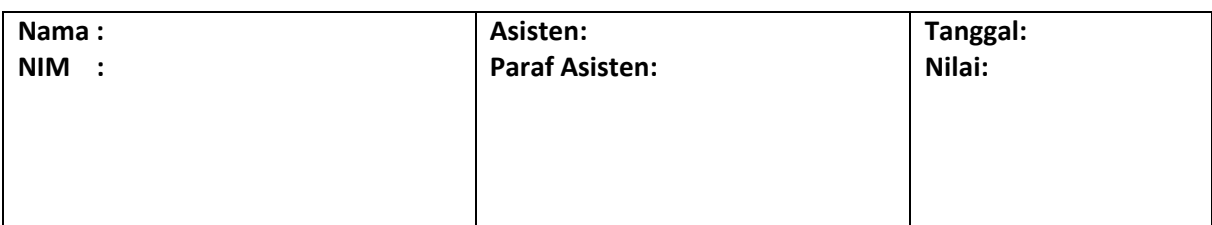

## PRAKTIKUM 3: SIMULATED ANNEALING

<span id="page-24-0"></span>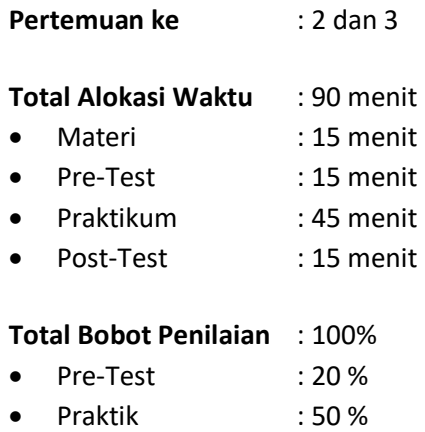

• Post-Test : 30 %

#### **Pemenuhan CPL dan CPMK**:

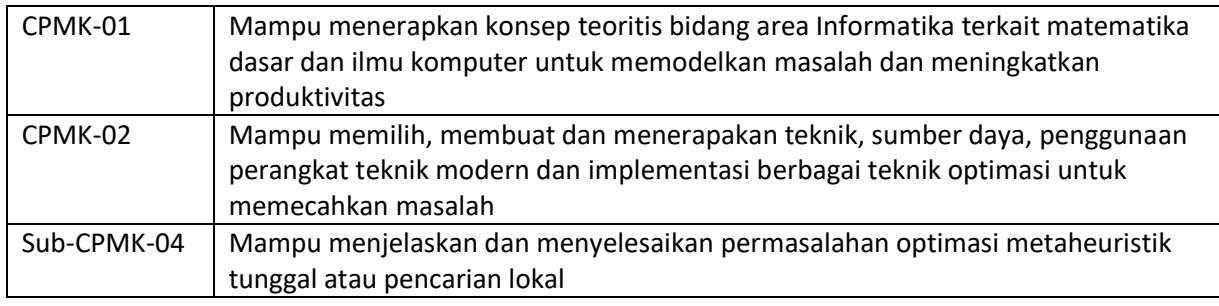

#### 1.1. DESKRIPSI CAPAIAN PEMBELAJARAN

Setelah mengikuti praktikum ini mahasiswa diharapkan mampu menyelesaikan permasalahan optimasi metaheuristik berbasis pencarial lokal menggunakan algoritme Simulated Annealing.

#### 1.2. INDIKATOR KETERCAPAIAN PEMBELAJARAN

Indikator ketercapaian diukur dengan:

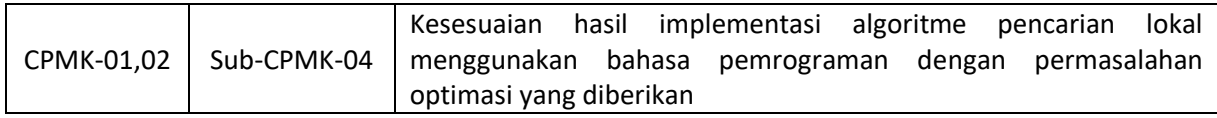

#### 1.3. TEORI PENDUKUNG

Algoritme Simulated Annealing (SA) mengadopsi dari proses pelelehan besi hingga menjadi bentuk yang keras. Algoritme SA bekerja pertama-tama dengan menentukan setting paramter atau *cooling schedule*, menetapkan variabel desain secara acak agar bisa menghasilkan solusi awal  $S_0$  sesuai dengan fungsi objektifnya, dan temperatur awal  $T_{max}$ . Selanjutnya lakukan iterasi selama temperatur lebih besar dari nilai berhenti. Di setiap iterasi lakukan iterasi terdalam (*inner loop*) sebanyak iterasi maksimum yang di dalamnya melakukan:

- 1. Membangkitkan s' sebagai neighbor
- 2. Hitung  $\Delta E$
- 3. Hitung nilai metropolis
- 4. Lakukan seleksi apabila  $\Delta E \le 0$  atau random(0,1) < metropolis, maka solusi terbaik ditemukan
- 5. Sedangkan bila tidak terpenuhi maka perbarui temperatur

Algoritme Simulated Annealing

```
1. Input: Setting parameter
2. s = s_0 /*Sesuai fungsi objektif */
3. T = Tmax /* Sesuai teknik yang dipilih */
4. while T > stoppingValue
5. for i in range(maxIter)
6. Bangkitkan neighbor 
′ secara acak
7. \Delta E = f(s') - f(s)8. metropolis = e^{\frac{-\Delta E}{kT}}9. if \Delta E \leq 0 or random(0,1) < metropolis
10. Output: Solusi terbaik ditemukan
11. else
12. T = c \times T13. End for
14. End while
```
#### 1.4. HARDWARE DAN SOFTWARE

Hardware dan software yang digunakan dalam praktikum ini yaitu:

- 1. Komputer.
- 2. Python, C/C++, PHP atau C#, dan lain sebagainya yang sudah dikuasai sebelumnya

#### 1.5. PRE-TEST

Jawablah pertanyaan berikut (**Total Skor: 100):**

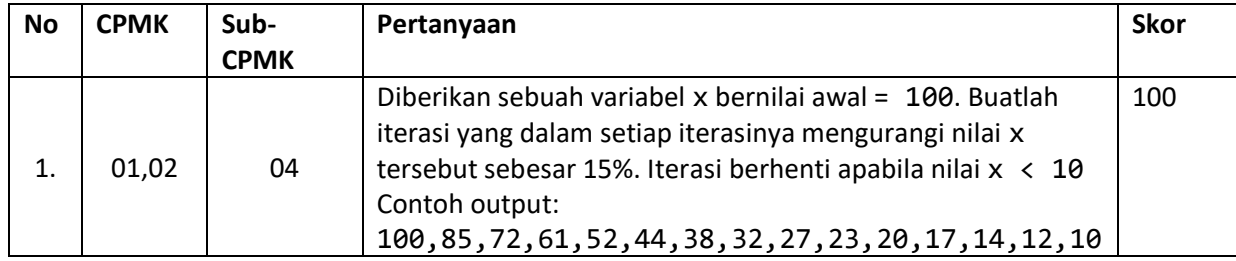

#### 1.6. LANGKAH PRAKTIKUM

#### **Aturan Penilaian (Total Skor: 100):**

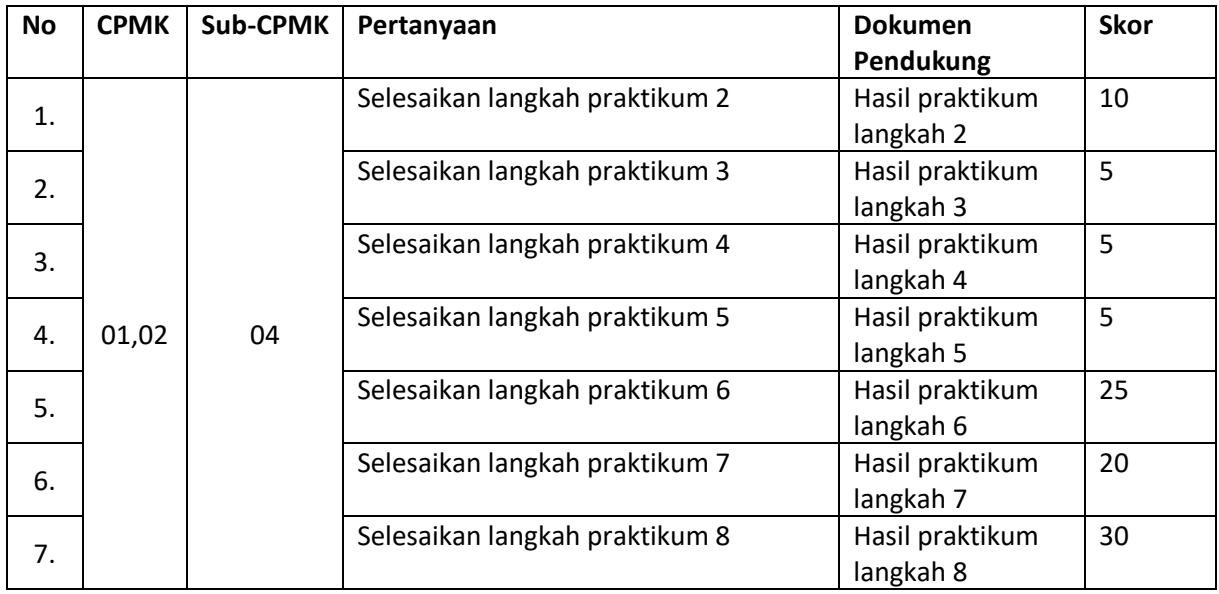

#### **Langkah-Langkah Praktikum:**

#### 1. Tentukan fungsi objektif

#### Minimumkan:

$$
f(x)=x^2
$$

dengan batasan: −5 ≤ ≤ 5 bertipe *real*

#### 2. Tentukan *setting* parameter

Ada empat parameter utama yang dibuat yaitu:

- rentang variabel antara -5 hingga 5
- jumlah solusi awal yang akan digunakan untuk menghitung temperatur awal  $T_0$
- Iterasi maksimum, dan
- Nilai berhenti yang akan dibandingkan dengan solusi yang ditemukan

Selanjutnya buatlah sebuah *class* (baris 1), buat konstruktornya (baris 2-7) dan buat instansiasinya (baris 15)

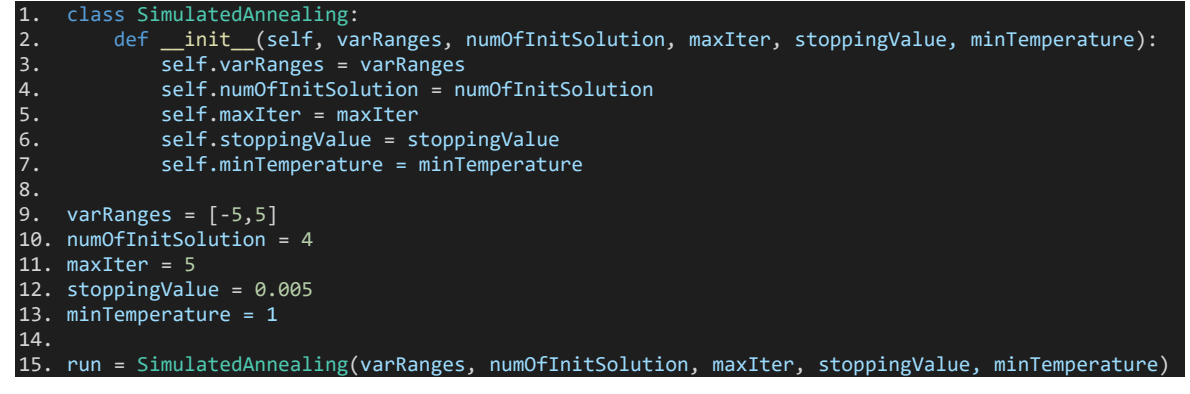

#### 3. Hitung temperatur awal

Pertama tama kita buat *method* getSolution untuk menghitung fungsi minimum yang diformulasikan pada bagian teori. Method ini akan menggunakan sebuah parameter yang akan mengembalikan nilai hasil pangkat dua.

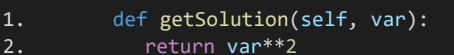

Selanjutnya kita buat *method* getInitialTemperature untuk mendapatkan solusi awal. Solusi awal ini akan memanggil *method* getSolution yang nilai parameternya menggunakan fungsi random.uniform(batasAwal, batasAkhir) (baris 4) yaitu sesuai dengan variabel varRanges = [-5,5]. Pemangilan ini dilakukan sebanyak numOfInitSolution yaitu 4. Artinya akan dihasilkan sebanyak jumlah akumulasi keempat solusi (baris 5) hasil dari getSolution. Nilai tersebut kemudian dibagi dengan self.numOfInitSolution atau rerata sebagai nilai kembalian (*return*).

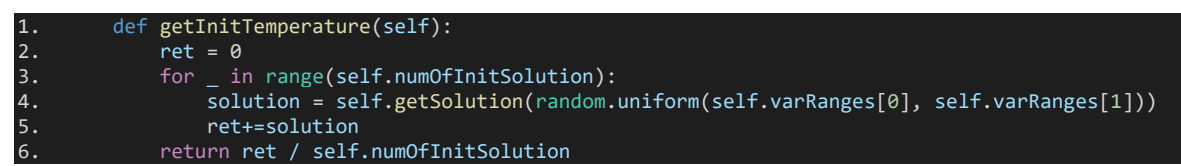

#### 4. Buat solusi awal

Solusi awal kita buat dengan memanggil fungsi getSolution yang parameternya diisi dengan nilai acak seperti yang sudah dikerjakan pada langkah ke-3 sebelumnya (baris 3-4).

Langkah ke-2 dan 3 kita panggil di dalam sebuah *method* mainSA.

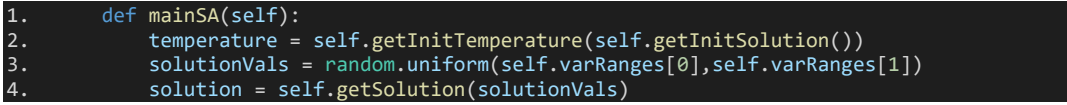

#### 5. Buat kandidat *neighbor*

Untuk membuat sebuah titik *neighbor* maka kita fasilitasi dengan *method* getCandidate yang menerima parameter varRanges. Pertama-tama bangkitkan bilangan acak antara 0-1 (baris 2). Setelah nilai baru diperoleh, lakukan perhitungan seperti pada baris 3 berikut.

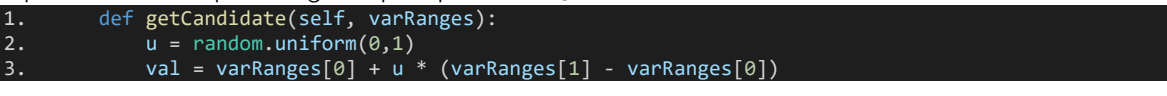

Praktikum Teknik Optimasi – S1 Informatika – UAD - 2022

#### 6. Buat rentang nilai variabel baru

Setiap kali selesai membuat titik *neighbor* baru, maka perlu dilanjutkan dengan membuat rentang variabel baru dengan menggunakan parameter dari kandidat *neighbor* yang dihasilkan dari langkah ke-5. Baris ke-2 dan 3 di *method* getNewVarRanges untuk menghitung batas bawah dan batas atas rentang. Baris ke-4 hingga 7 digunakan untuk menyeleksi apakah nilai rentang baru melewati batas bawah atau batas atas yaitu [-5, 5].

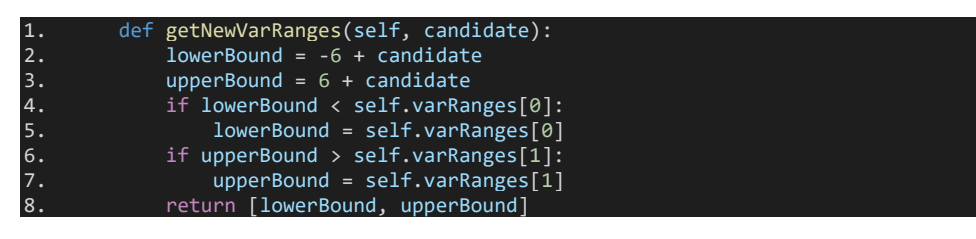

#### 7. Buat kandidat titik *neighbor* dan rentang variabel baru awal

Baris 6 dan 7 memanggil *method* getCandidate dan getNewVarRanges yang telah dibuat pada langkah ke-5 dan 6. Keduanya berguna untuk membuat titik *neighbor* dan rentang variabel baru awal yang akan digunakan dalam iterasi pencarian solusi optimum.

| 1.                               |  | def mainSA(self):                                                   |
|----------------------------------|--|---------------------------------------------------------------------|
| 2.                               |  | $temperature = self.getInitTemperature()$                           |
| 3.                               |  | $solutionVals = random.uniform(self.varRange[0], self.varRange[1])$ |
| 4.                               |  | solution = self.getSolution(solutionVals)                           |
| 5.                               |  |                                                                     |
| 6.                               |  | candidate = self.getCandidate(self.varRanges)                       |
| 7.                               |  | varRanges = self.getNewVarRanges(candidate)                         |
| Jika dijalankan outpunya adalah: |  |                                                                     |
|                                  |  |                                                                     |

-2.34559424679695 [-5, 3.65440575320305]

#### 8. Temukan solusi optimum

Ini adalah langkah terakhir sekaligus bagian inti dari Simulated Annealing. Iterasi while baris ke-9 hingga 25 akan terus dijalankan hingga dua kondisi terpenuhi yaitu nilai solution lebih kecil dari stoppingValue dan temperature kurang dari sama dengan minTemperature. Apabila tidak terpenuhi, maka nilai temperature akan dikurangi (baris 25).

Di setiap iterasi juga akan ada iterasi for sebanyak maxIter. Iterasi ini akan membandingkan antara solution dan neighbor. Apabila deltaE lebih kecil sama dengan 0 atau nilai acak (0,1) lebih kecil dari persamaan metropolis, maka solution saat ini diganti oleh neighbor (baris 19).

```
1. def mainSA(self):<br>2. temperature =
            2. temperature = self.getInitTemprature()
3. solutionVals = random.uniform(self.varRanges[0],self.varRanges[1])
4. solution = self.getSolution(solutionVals)
6. candidate = self.getCandidate(self.varRanges)<br>7. varRanges = self.getNewVarRanges(candidate)
            7. varRanges = self.getNewVarRanges(candidate)
8.
9. while temperature > self.stoppingValue:<br>10. for i in range(self.maxIter):
                for i in range(self.maxIter):
11. candidate = self.getCandidate(varRanges)
12. varRanges = self.getNewVarRanges(candidate)
13.14.14. neighbor = self.getSolution(candidate)
15. deltaE = neighbor - solution
                    metropolis = exp(-deltaE/temperature)17.
18. if deltaE \langle = 0 \text{ or random.uniform}(0,1) \rangle metropolis:
19. solutionVals, solution = candidate, neighbor
20.
21. if solution < self.stoppingValue and temperature <= self.minTemperature:<br>22. print(solution, solutionVals)
                    print(solution, solutionVals)
23. break<br>24. else:
                else:
25. temperature = 0.8 * temperature
```
27

#### 1.7. POST TEST

Jawablah pertanyaan berikut (**Total Skor: 100):**

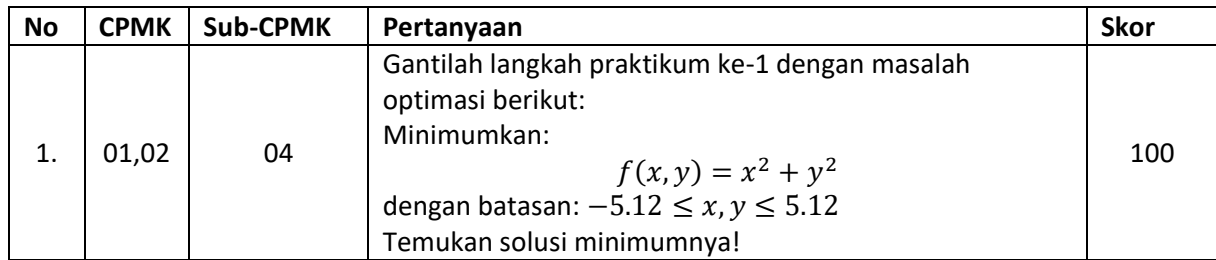

#### 1.8. HASIL CAPAIAN PRAKTIKUM

Diisi oleh asisten setelah semua assessment dinilai.

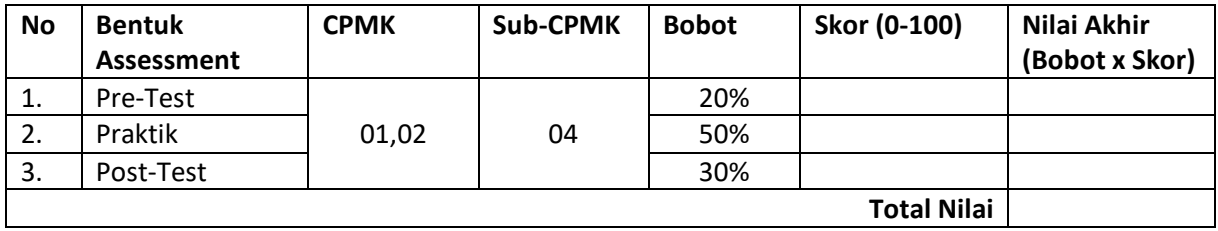

#### **LEMBAR JAWABAN PRE-TEST DAN POST-TEST PRAKTIKUM**

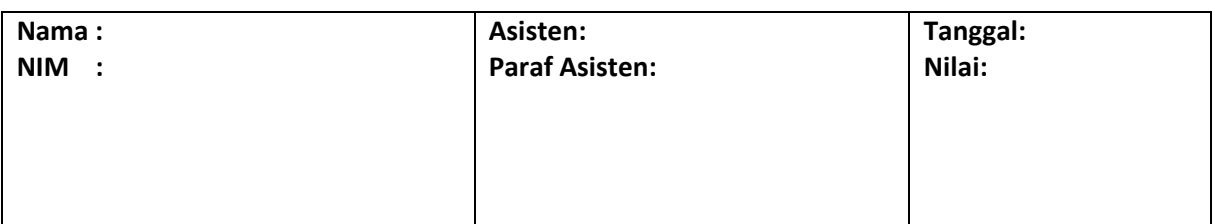

## <span id="page-30-0"></span>PRAKTIKUM 4: ANT COLONY OPTIMIZATION (ACO) UNTUK TRAVELING SALESPERSON PROBLEM (TSP)

#### **Pertemuan ke** : 4 dan 5

#### **Total Alokasi Waktu** : 90 menit

- Materi : 15 menit
- Pre-Test : 15 menit
- Praktikum : 45 menit
- Post-Test : 15 menit

#### **Total Bobot Penilaian** : 100%

- Pre-Test : 20 %
- Praktik : 50 %
- Post-Test : 30 %

#### **Pemenuhan CPL dan CPMK**:

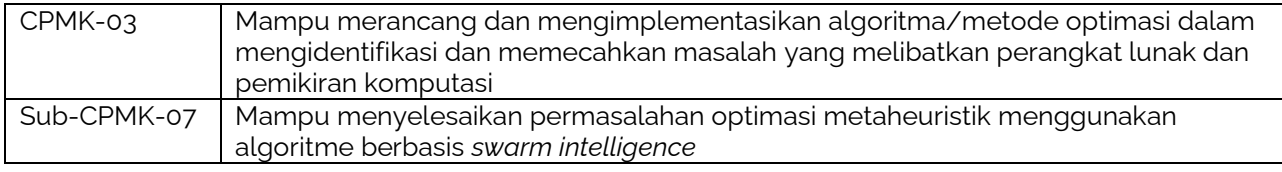

#### **1.1. DESKRIPSI CAPAIAN PEMBELAJARAN**

Setelah mengikuti praktikum ini mahasiswa diharapkan mampu membuat program optimasi metaheuristik berbasis *swarm intelligence*

#### **1.2. INDIKATOR KETERCAPAIAN PEMBELAJARAN**

Indikator ketercapaian diukur dengan:

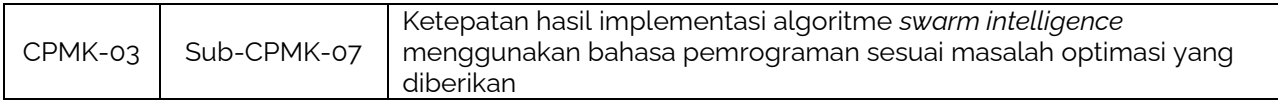

#### **1.3. TEORI PENDUKUNG**

Ant Colony Optimization (ACO) ditemukan oleh Marco Dorigo pada tahun 1992 sebagai hasil penelitian Doktoralnya di *Politecnico di Milano*, Italia. ACO terinspirasi dari perilaku kawanan semut dalam menemukan sumber makanan. Semut menggunakan feromon sebagai media komunikasi berbasis biologi. Feromon bisa disebut sebagai jejak yang ditinggalkan di jalan setiap kali semut melintas. Semakin banyak semut yang melintas di jalan tersebut, semakin kuat feromonnya. Hal ini menjadi dasar utama mengapa ACO pada awalnya memang digunakan untuk memecahkan masalah pencarian rute terpendek.

Secara umum, pencarian rute terpendek menggunakan ACO dengan menerapkan formulasi sebagai berkut:

Probabilitas pemilihan rute berikutnya

$$
p_{ij}^t = \frac{\left[\tau_{ij}^t\right]^\alpha \left[\frac{1}{d_{ij}}\right]^\beta}{\sum_{j \notin tabu} i_{j} \left[\tau_{ij}^t\right]^\alpha \left[\frac{1}{d_{ij}}\right]^\beta}
$$

Praktikum Teknik Optimasi – S1 Informatika – UAD - 2022

Perbarui feromon

$$
\tau^{t+1}_{ij} = (1-\rho) \tau^t_{ij} + \sum_{k=1}^m \Delta \tau^{(k)}_{ij}
$$

dengan

$$
\Delta \tau_{ij}^k = \begin{cases} \frac{Q}{L_k}, & \text{ifika semut ke} - k \text{ melewati pasangan } (i, j) \\ 0, & \text{ifika yang lain} \end{cases}
$$

 $\rho \in [0,1]$  = tingkat penguapan feromon

 $\Delta \tau_{ij}^{(k)} = \frac{Q}{l_d}$  $\frac{Q}{L_k}$ = jumlah feromon ditambahkan pada waktu  $t$  sepanjang rute  $i$  ke  $j$  ketika semut ke- $k$ 

berjalan dengan jarak perjalanannya  $L_k$ 

 $Q$ = konstanta positif yang digunakan untuk penambahan feromon

#### **1.4. HARDWARE DAN SOFTWARE**

Hardware dan software yang digunakan dalam praktikum ini yaitu:

1. Komputer.

2. Python, C/C++, PHP atau C#, dan lain sebagainya yang sudah dikuasai sebelumnya

#### **1.5. PRE-TEST**

Jawablah pertanyaan berikut (**Total Skor: 100):**

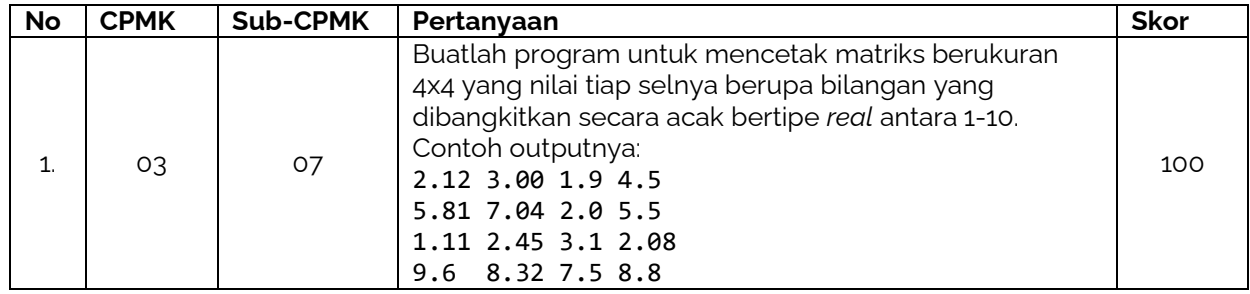

#### **1.6. LANGKAH PRAKTIKUM**

#### **Aturan Penilaian (Total Skor: 100):**

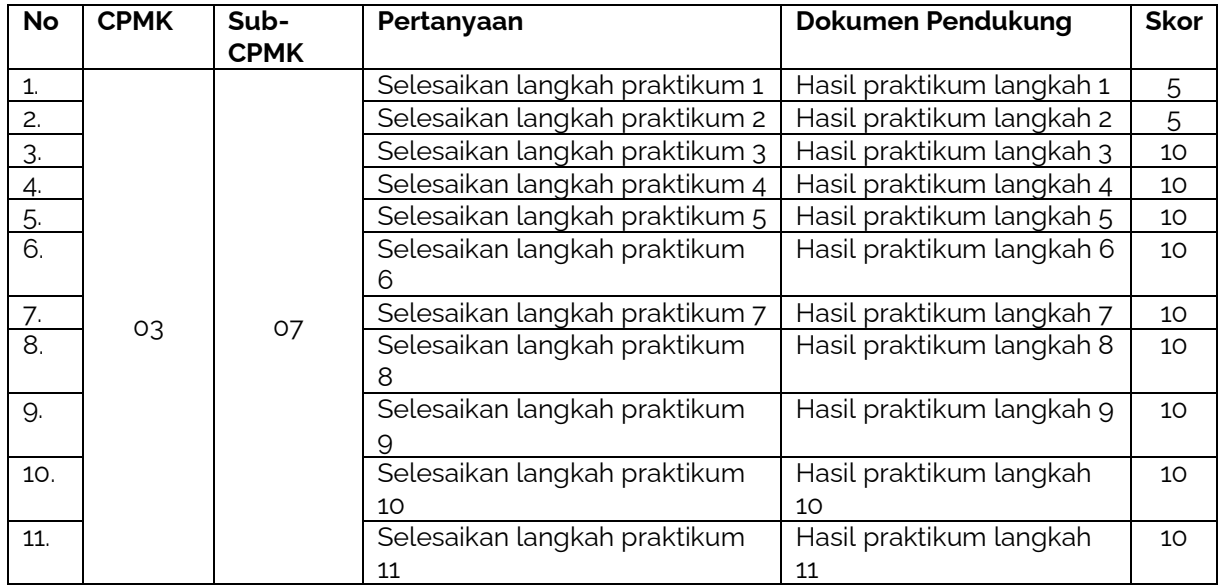

#### **Langkah-Langkah Praktikum:**

1. Buat variabel awal dan *setting* parameter 1. matriks  $=$   $|$ 

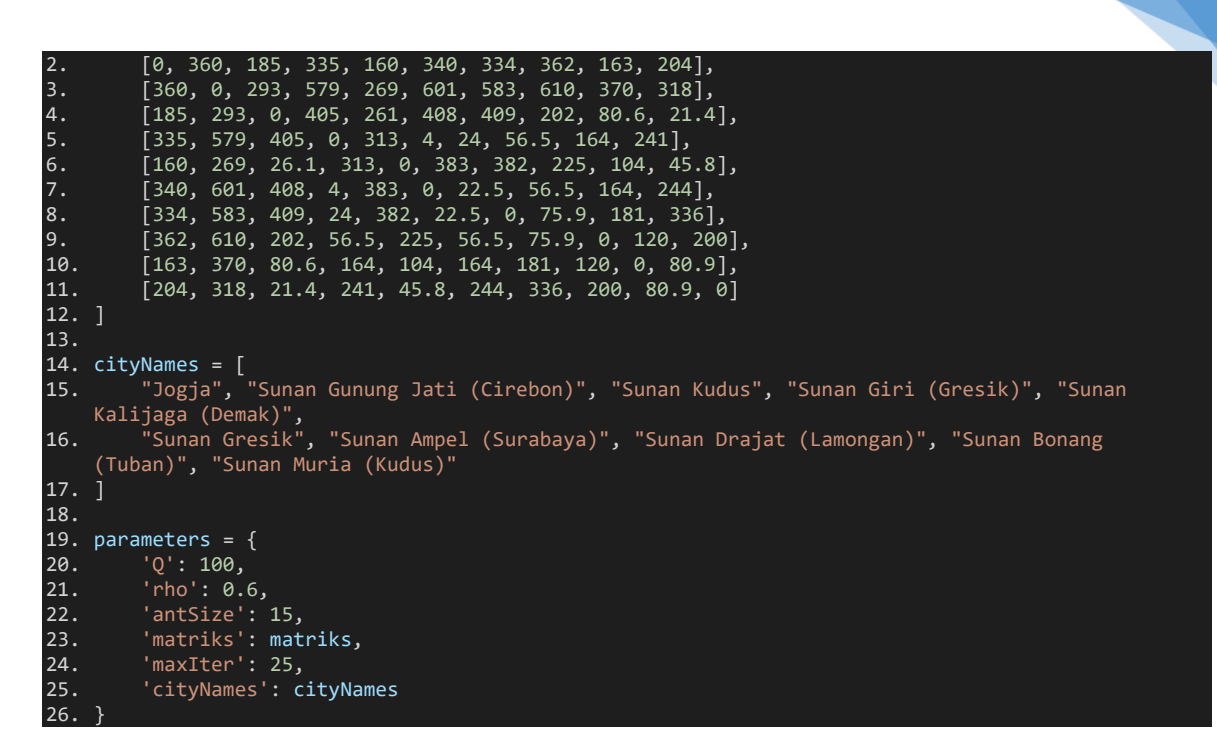

2. Buat *class* dan konstruktor terdiri dari dua parameter, yaitu parameters dan start. Start berguna untuk menentukan apakah alamat atau kota awal

```
1. import random, sys
\frac{2}{3}.
3. class AntColonyOptimizationTSP:<br>4. def init (self. parameter
         def __init_(self, parameters, start):
5. self.params = parameters
              self.start = start
```
#### 3. Buat *method* utama ACOTSProblem

Baris ke-2 mendeklarasikan variabel tabuList yang akan digunakan untuk menyimpan seluruh alamat yang dikunjungi setiap semut. Baris ke-4 s/d 9 akan menyeleksi apakah titik awal kota yang akan dikunjungi setiap semut berawal dari kota yang sama (baris-5 dan 6) atau berawal dari kota yang berbeda (baris ke-7 dan 8).

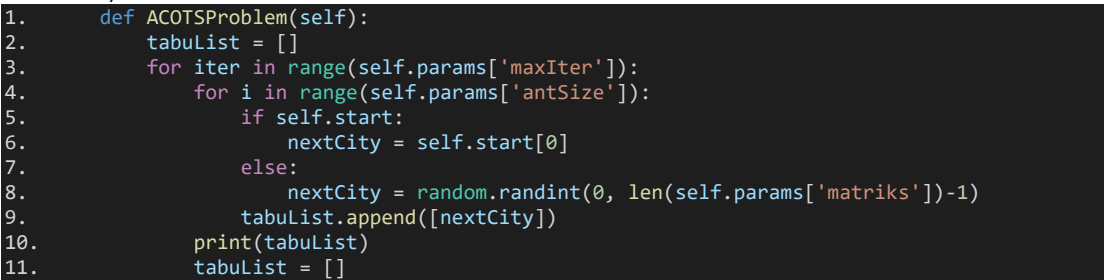

Kita coba instansiasi

aco = AntColonyOptimizationTSP(parameters, start = [0]) aco.ACOTSProblem()

#### Hasilnya:

[[0], [0], [0], [0], [0], [0], [0], [0], [0], [0], [0], [0], [0], [0], [0]]

 $[5], [9], [4], [9], [3], [4], [1], [6], [8], [4], [7], [7], [1], [0]]$ 

Berarti titik berangkat setiap semut berawal di kota ke-0, yaitu Jogja. Bila start = [1] berarti titik awal berangkat semut berawal di kota Cirebon (Sunan Gunung Jati), begitu seterusnya.

Sebaliknya bila start = [] atau tidak diisi, maka setiap semut akan ditugaskan ke titik berangkat/awal yang berbeda-beda. Hal ini dikarenakan fungsi acak yang dieksekusi oleh baris ke-8. Contoh hasilnya adalah:

 $[1, 1], [1], [1], [3], [0], [1], [5], [7], [9], [6], [3], [0], [7]]$ Apabila baris ke-3 dieksekusi maka akan menghasilkan sebanyak 15 tabuList sesuai dengan parameter maxIter seperti contoh di berikut  $[7], [5], [9], [4], [3], [2], [1], [4], [3], [2], [5], [4], [4], [6]$  $[1, [4], [4], [9], [6], [3], [8], [6], [6], [5], [6], [4], [5], [1], [0], [0]$  $[3], [4], [3], [7], [7], [5], [0], [6], [9], [9], [0], [1], [8], [2], [1]]$ 

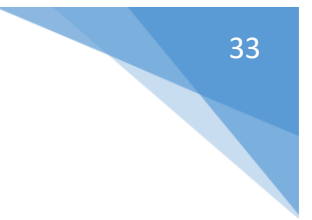

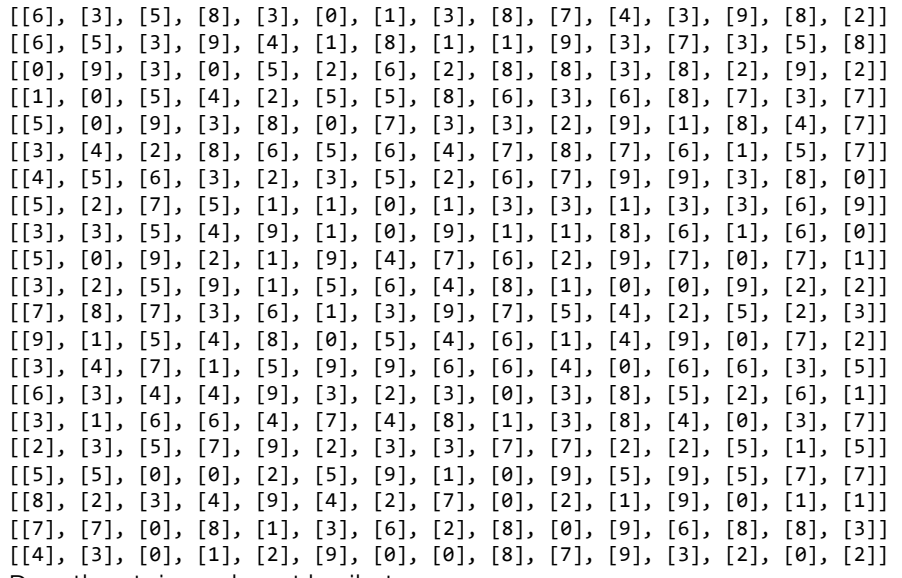

4. Dapatkan tujuan alamat berikutnya

Dimulai dari baris ke-14 dengan mendeklarasikan larik temp, city, pairedCity, dan matriks. Iterasi terluar (*outer loop*) atau iterasi pertama di baris ke-15 akan berlangsung sebanyak ukuran matriks-1. Di setiap iterasi terluar ini terlebih dahulu menjalankan iterasi sebanyak isi tabuList saat itu (baris ke-16) atau disebut iterasi kedua.

Di setiap iterasi tabuList ini akan dilakukan:

- Pembangkitan bilangan acak r di antara 0 dan 1 (baris ke-17)
- Lakukan iterasi lagi (iterasi ketiga) sebanyak jumlah matriks (baris ke-19). Di dalam iterasi ketiga ini lakukan:
	- Iterasi keempat sebanyak isi tabuList[j] (baris ke-20). Di tiap iterasi keempat ini melakukan: a. Menambah elemen berupa isi tabuList (baris ke-21) dan cityID (baris ke-22) ke variabel temp
		- b. Baris 23-28 akan menyeleksi bahwa apabila banyak isi elemen tabuList[j] sama dengan banyaknya elemen cityID pada larik temp (baris ke-23), maka dilakukan penambahan elemen ke larik city berupa isi elemen terakhir larik tabuList[j] dan cityID sendiri (baris 24 dan 25). Sedangkan jika tidak terpenuhi maka tambahkan elemen ke larik city berupa cityID dan cityID. Baris 24 dan 25 ini menunjukkan bahwa pasangan kota atau alamatnya sama. Contoh Jogja ke Jogja.
		- c. Larik city yang sudah diisi tersebut akan dimasukkan ke larik pairedCity (baris ke-29)

```
1. def ACOTSProblem(self):<br>2. tabulist = []
2. tabulist = []<br>3. for iter in ra<br>4. print('ite<br>5. for i in r
3. for iter in range(self.params['maxIter']):
4. print('iterasi ke-', iter)
5. for i in range(self.params['antSize']):
6. if self.start:<br>7. nextCity =
7. nextCity = self.start[0]<br>8. else:
8. else:<br>9. _________ n
9. hextCity = random.randint(0, len(self.params['matriks'])-1)<br>10. tabulist.append([nextCity])
10. tabuList.append([nextCity])<br>11. print(tabuList)
                  print(tabuList)
                  #tabuList = []12.<br>13.<br>14.
                  temp = []; city = []; pairedCity = []; matriks = self.params['matriks']
15. for i in range(len(matriks)-1):<br>16. for j in range(len(tabulist
16. for j in range(len(tabuList)):<br>17. for r = \text{random}.\text{uniform}(0,1)17. \bar{r} = \text{random}.\text{uniform}(0,1)<br>18. \text{#} \text{print}(\text{tabulist[i]})18. # print(tabuList[j])
19. for cityID in range(len(matriks)):<br>20. for k in tabulist[j]:
                                for k in tabulist[j]:
21. temp.append(k)<br>22. temp.append(ci
22. temp.append(cityID)<br>23. temp.count(cityID) =
23. if \text{temp.count}(\text{cityID}) = len(\text{tabulist}[j]):<br>24. citv.append(\text{tabulist}[i] -1])24. city.append(tabuList[j][-1])
25. city.append(cityID)
                                else:
27. city.append(cityID)<br>28. city.append(cityID)
                                    city.append(cityID)
```
Praktikum Teknik Optimasi – S1 Informatika – UAD - 2022

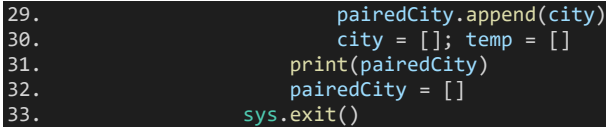

Hasil sementara apabila kita jalankan adalah seperti berikut:

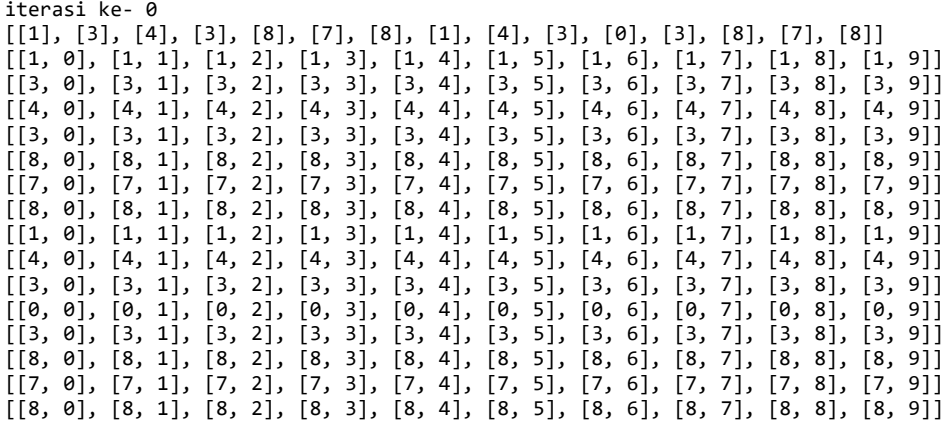

Daro output di atas terlihat bahwa ke-15 semut memiliki titik awal dari kota/alamat yang berbeda-beda. Semut-1 dari kota 1, semut-2 dari kota 3, semut-3 dari kota 4, semut-4 dari kota 3 dan seterusnya hingga semut-15 dari kota 8,

Perhatikan pula bahwa bisa terjadi bahwa ada lebih dari satu semut yang bermula dari kota yang sama. Contohnya semut-2, 4, 10 dan 12 yang sama-sama berawal dari kota 4.

#### 5. Buat *method* getDistance

*Method* ini digunakan untuk mendapatkan jarak berdasarkan pasangan matriks antara baris dan kolom. Sebagai contoh misalnya ada pasangan matriks [3, 1] maka jika dilihat dari variabel larik matriks di langkah ke-1 ditemukan di baris ke-4 tepat di kolom yaitu sebesar 185.

Baris ke-3 akan melakukan iterasi sebanyak elemen di dalam larik pairedCities (lihat langkah ke-4 di bagian output). Di dalam iterasi ini juga ada iterasi sebanyak ukuran matriks (baris ke-4). Iterasi terdalam (*inner loop*) juga dieksekusi di baris ke-5 sebanyak ukuran matriks[j] atau baris. Baris ke-6 dan 7 menyeleksi jika nilai elemen ke-i indeks ke-0 dari larik pairedCities sama dengan indeks j matriks dan nilai elemen ke-i indeks ke-1 dari larik pairedCities sama dengan indeks k matriks[j]. Apabila keduanya terpenuhi maka nilai matriks[j][k] ditambahkan ke larik rets.

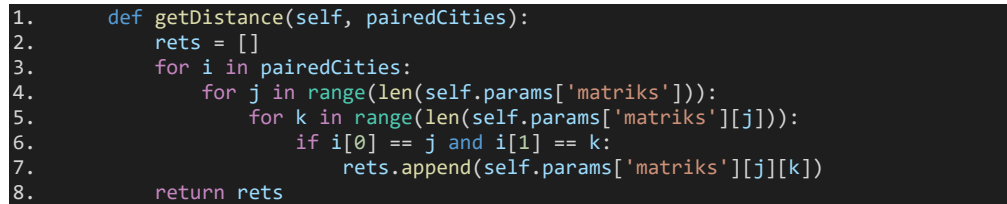

Jika dijalankan maka nilai kembalian rets berupa: [[5, 0], [5, 1], [5, 2], [5, 3], [5, 4], [5, 5], [5, 6], [5, 7], [5, 8], [5, 9]] [340, 601, 408, 4, 383, 0, 22.5, 56.5, 164, 244]

Selanjutnya kita panggil methodnya di dalam method utama ACOTSProblem di baris ke-32.

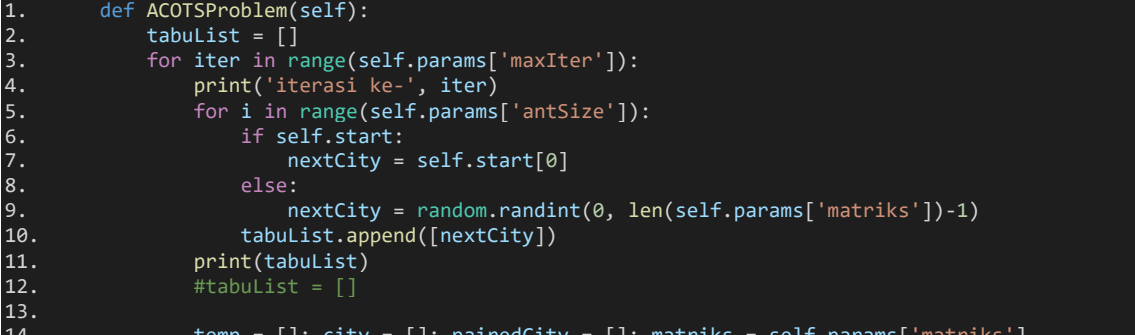

14. temp = []; city = []; pairedCity = []; matriks = self.params['matriks']

Praktikum Teknik Optimasi – S1 Informatika – UAD - 2022

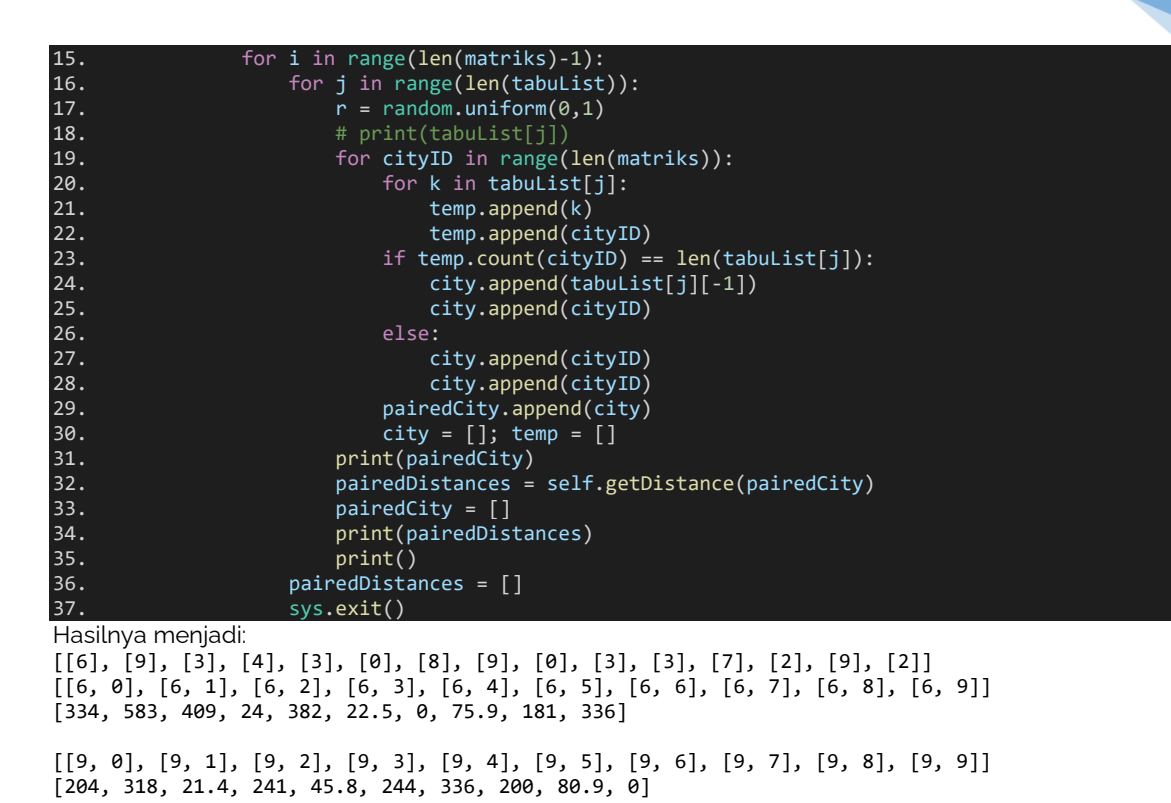

[[3, 0], [3, 1], [3, 2], [3, 3], [3, 4], [3, 5], [3, 6], [3, 7], [3, 8], [3, 9]] [335, 579, 405, 0, 313, 4, 24, 56.5, 164, 241]

[[4, 0], [4, 1], [4, 2], [4, 3], [4, 4], [4, 5], [4, 6], [4, 7], [4, 8], [4, 9]] [160, 269, 26.1, 313, 0, 383, 382, 225, 104, 45.8]

[[2, 0], [2, 1], [2, 2], [2, 3], [2, 4], [2, 5], [2, 6], [2, 7], [2, 8], [2, 9]] [185, 293, 0, 405, 261, 408, 409, 202, 80.6, 21.4]

6. Buat *method* getProbNextCities

...

*Method* ini digunakan untuk menghitung probabilitas tujuan kota atau alamat berikutnya. Method ini akan menerima dua argumen yaitu distancePaired dan feromon. Parameter distancePaired didapatkan dari langkah ke-5. Sedangkan feromon diperoleh dari perhitungan feromon awal dan perubahan feromon di tiap iterasinya.

Baris ke-3 menjalankan iterasi sebanyak elemen dalam larik distancePaired. Baris ke-4 hingga 7 menyeleksi nilai distance. Jika distance bernilai 0 maka val diisi 0. Selain 0 maka val diisi hasil dari 1/distance dikali feromon. Berapapun nilai val akan dimasukkan ke larik ret (baris ke-8).

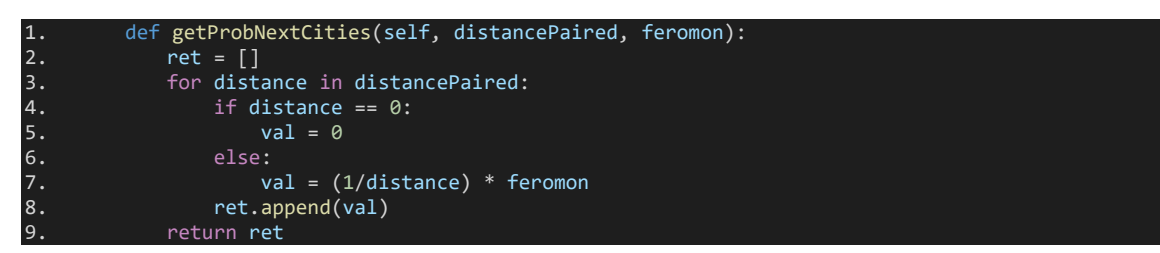

Untuk menjalankan *method* ini, maka di method utama ACOTSProblem harus dideklarasikan feromon awal (baris ke-2). Selanjutnya panggil method getProbNextCities seperti pada baris ke-34.

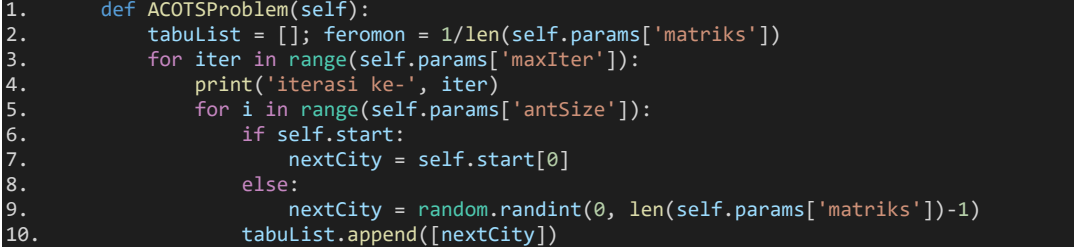

Praktikum Teknik Optimasi – S1 Informatika – UAD - 2022

```
11. print(tabuList)<br>12. #tabuList = []
                  #tabuList = []13.14.temp = []; city = []; pairedCity = []; matriks = self.params['matriks']
15. for i in range(len(matriks)-1): 
16. for j in range(len(tabuList)):<br>17. for r = \text{random}.\text{uniform}(0,1)17. \bar{r} = \text{random}.\text{uniform}(0,1)<br>18. \text{#} \text{print}(\text{tabulist}[\text{i}])18. \begin{array}{ccc} & & \text{# print(tabulist[j]} \\ 19. & & \text{for cityID in range} \end{array}19. for cityID in range(len(matriks)):<br>20. for k in tabulist[j]:
                                for k in tabulist[j]:
21. temp.append(k)
22. temp.append(cityID)<br>23. temp.count(cityID) =
23. \text{if temp.count}(\text{cityID}) \stackrel{=}{=} \text{len}(\text{tabulist}[j]):<br>24. \text{city.append}(\text{tabulist}[j][-1])city.append(tabuList[j][-1])
25. city.append(cityID) 26. city.append(cityID)
26. else:<br>27. c
                                    city.append(cityID)
28. city.append(cityID)<br>29. city.append(city)<br>29. comparedCity.append(city)
29. pairedCity.append(city)<br>30 city = \lceil 1 \rceil: temp = \lceil 1 \rceil30. city = []; temp = []
31. print(pairedCity)
32. pairedDistances = self.getDistance(pairedCity)
33. pairedCity = []<br>34. probNextCities
34. probNextCities = self.getProbNextCities(pairedDistances, feromon)
                           print(probNextCities, sum(probNextCities))
36. print(pairedDistances)
\begin{array}{cc} 37. & \text{print} \\ 38. & \text{syst} \end{array}svs.(xi)
```
Jika dijalankan maka outputnya akan menjadi sebagai berikut. Adapun sum (probNextCities) di baris ke-35 merupakan penjumlahan seluruh elemen dalam larik probNextCities.

```
iterasi ke- 0
[[9], [9], [6], [8], [0], [4], [4], [2], [8], [2], [3], [2], [7], [8], [0]]
[[9, 0], [9, 1], [9, 2], [9, 3], [9, 4], [9, 5], [9, 6], [9, 7], [9, 8], [9, 9]]
[0.0004901960784313725, 0.0003144654088050315, 0.004672897196261683, 0.00041493775933609963, 
0.0021834061135371182, 0.00040983606557377055, 0.00029761904761904765, 0.0005, 
0.0012360939431396787, 0] 0.010519451612703802
[204, 318, 21.4, 241, 45.8, 244, 336, 200, 80.9, 0]
[[9, 0], [9, 1], [9, 2], [9, 3], [9, 4], [9, 5], [9, 6], [9, 7], [9, 8], [9, 9]]
[0.0004901960784313725, 0.0003144654088050315, 0.004672897196261683, 0.00041493775933609963, 
0.0021834061135371182, 0.00040983606557377055, 0.00029761904761904765, 0.0005, 
0.0012360939431396787, 0] 0.010519451612703802
[204, 318, 21.4, 241, 45.8, 244, 336, 200, 80.9, 0]
[[6, 0], [6, 1], [6, 2], [6, 3], [6, 4], [6, 5], [6, 6], [6, 7], [6, 8], [6, 9]]
[0.00029940119760479047, 0.00017152658662092626, 0.0002444987775061125, 0.004166666666666667, 
0.0002617801047120419, 0.0044444444444444444, 0, 0.0013175230566534915, 0.0005524861878453039, 
0.00029761904761904765] 0.011755946069672825
[334, 583, 409, 24, 382, 22.5, 0, 75.9, 181, 336]
...
[0, 0], [0, 1], [0, 2], [0, 3], [0, 4], [0, 5], [0, 6], [0, 7], [0, 8], [0, 9]][0, 0.0002777777777777778, 0.0005405405405405405, 0.00029850746268656717, 0.0006250000000000001, 
0.00029411764705882356, 0.00029940119760479047, 0.00027624309392265195, 0.0006134969325153375, 
0.0004901960784313725] 0.0037152807305378616
[0, 360, 185, 335, 160, 340, 334, 362, 163, 204]
```
7. Buat method getNextCities

Method ini akan memberikan kembalian berupa id kota (nilai integer) yang merupakan kota berikutnya yang akan dikunjungi oleh semut.

Parameter yang digunakan adalah probNextCities yang diperoleh di langkah ke-6 dan nilai acak r antara 0 hingga 1. Baris ke-4 hingga 7 akan menyeleksi jika nilai hasil penjumlahan sum(probNextCities) tidak sama dengan 0 maka variabel tmp akan diisi hasil penjumlahan antara tmp dengan hasil pembagian nilai probNextCities[i] degan sum(probNextCities). Jika tidak memenuhi berarti tmp diisi 0.

Selanjutnya baris ke-8 hingga 10 menyeleksi apakah nilai acak r kurang dari tmp. Jika ya, maka nilai indeks i akan dikembalikan seperti baris ke-11 dan dipaksa berhenti dengan break (baris ke-10).

getNextCites(self, probNextCities, r):  $tmp = 0$ <br>for  $i$   $i$ i in range(len(probNextCities)):

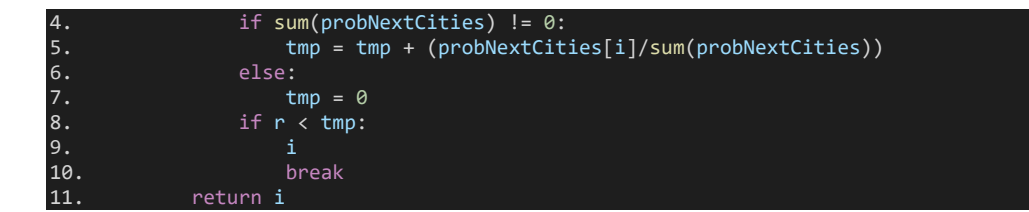

Kemudian kita panggil method getNextCities di dalam method utama ACOTSProblem (baris ke-34) dan diisi ke variabel nextCities. Nah, nilai nextCities inilah yang akan ditambahkan ke larik tabuList[j] (baris 35).

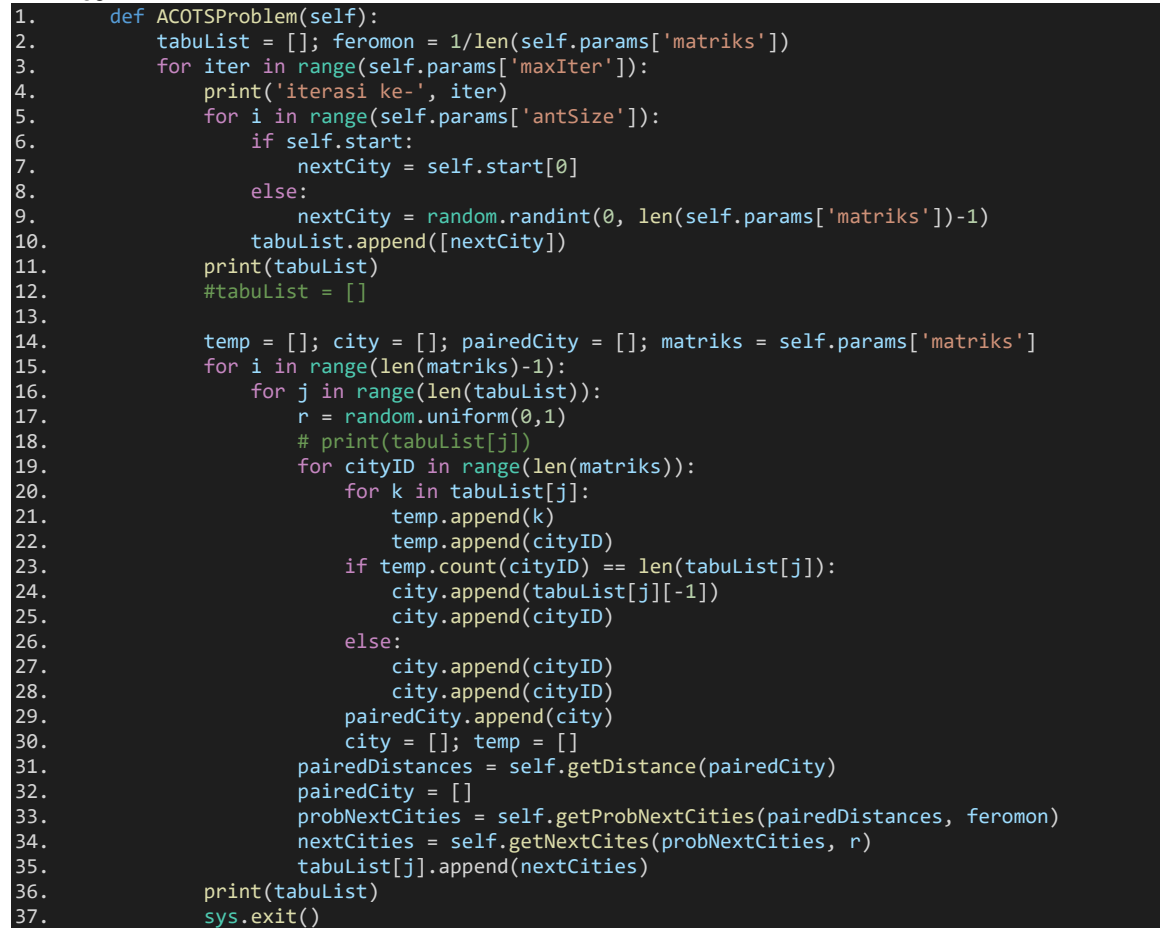

Apabila dijalankan maka hasilnya adalah:

```
iterasi ke- 0
[9], [2], [9], [3], [1], [9], [9], [3], [2], [1], [4], [2], [4], [7], [2]][[9, 2, 7, 3, 6, 5, 0, 1, 4, 8], 
[2, 8, 6, 3, 7, 5, 0, 9, 4, 1], 
[9, 4, 8, 1, 6, 3, 7, 5, 2, 0], 
[3, 5, 7, 1, 6, 8, 0, 2, 9, 4], 
[1, 9, 2, 8, 3, 5, 6, 7, 0, 4], 
[9, 2, 8, 4, 0, 3, 7, 5, 6, 1], 
 [9, 3, 5, 7, 8, 2, 6, 4, 0, 1], 
 [3, 5, 4, 9, 0, 8, 2, 1, 7, 6], 
 [2, 4, 9, 3, 6, 5, 1, 8, 0, 7], 
[1, 9, 2, 0, 4, 6, 7, 8, 5, 3], [4, 9, 1, 6, 5, 3, 7, 8, 2, 0], [2, 9, 0, 3, 6, 4, 5, 7, 1, 8], [4, 
6, 3, 7, 5, 0, 1, 2, 9, 8], [7, 3, 5, 2, 9, 4, 0, 8, 6, 1], [2, 9, 3, 5, 6, 8, 4, 0, 7, 1]]
```
Perhatikanlah, tabuList yang awalnya hanya berisi satu tujuan/kota/alamat sekarang sudah diisi dengan tujuan/kota/alamat berikutnya yang akan dikunjungi dan tidak ada satu kota pun yang memiliki tujuan ke kota yang sama.

#### 8. Pasangkan kota asal dan kota tujuan

Setiap rute yang dihasilkan oleh langkah ke-7 akan dipecah-pecah menjadi pasangan kota asal dan tujuan. Baris ke-36 akan melakukan iterasi sebanyak elemen dalam tabuList. Di setiap iterasi tersebut dilakukan

Praktikum Teknik Optimasi – S1 Informatika – UAD - 2022

iterasi juga sebanyak ukuran tabuList[k] dikurangi 1 (baris 37). Pada iterasi ini nilai tabuList[k][l] dan tabuList[k][l+1] akan ditambahkan ke larik city (baris 38, 39). Selanjutnya larik city akan ditambahkan ke larik pairedCity (baris 40). Setelah iterasi baris 37 selesai, maka pasangan kota terakhir (kota akhir dan kota awal) ditambahkan lagi ke larik pairedCity (baris 42).

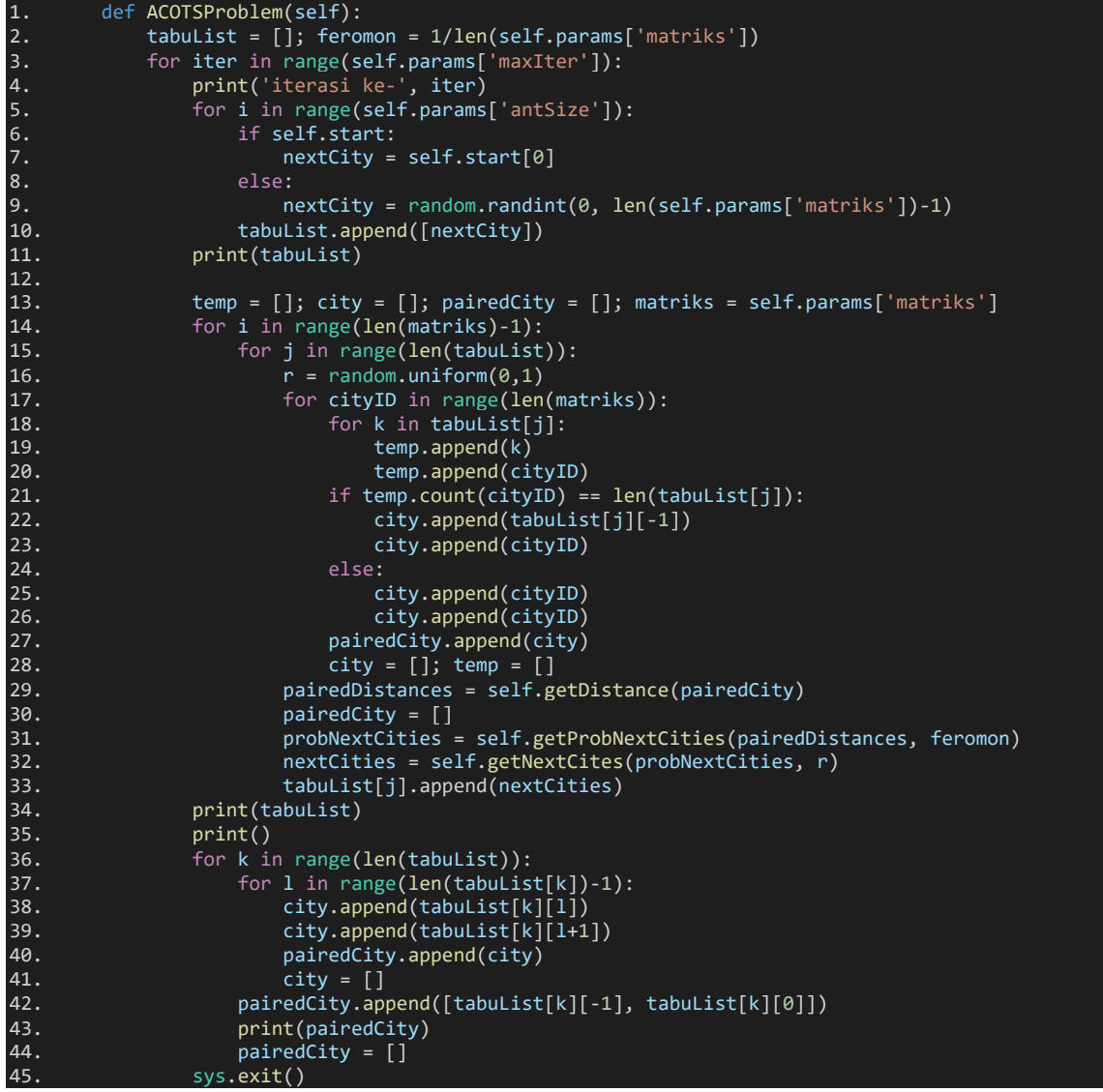

Hasil eksekusinya adalah:

iterasi ke- 0 [[9], [6], [5], [5], [9], [8], [1], [0], [5], [9], [4], [8], [1], [8], [9]] [[9, 8, 1, 4, 5, 3, 6, 7, 2, 0], [6, 3, 5, 7, 4, 8, 0, 9, 2, 1], [5, 1, 8, 4, 0, 2, 9, 6, 3, 7], [5, 3, 6, 7, 9, 4, 2, 8, 0, 1], [9, 4, 7, 6, 5, 3, 8, 1, 0, 2], [8, 2, 1, 7, 5, 3, 6, 4, 9, 0], [1, 9, 5, 3, 6, 8, 2, 4, 7, 0], [0, 6, 3, 5, 7, 8, 9, 4, 2, 1], [5, 6, 3, 7, 9, 2, 1, 8, 0, 4], [9, 7, 6, 3, 5, 0, 4, 2, 8, 1], [4, 2, 9, 1, 8, 0, 5, 3, 7, 6], [8, 3, 5, 6, 0, 7, 9, 2, 4, 1], [1, 3, 6, 5, 7, 9, 2, 8, 4, 0], [8, 9, 2, 1, 7, 3, 5, 6, 0, 4], [9, 2, 8, 0, 1, 4, 3, 5, 6, 7]] [[9, 8], [8, 1], [1, 4], [4, 5], [5, 3], [3, 6], [6, 7], [7, 2], [2, 0], [0, 9]]  $\overline{[6, 3]}, \overline{[3, 5]}, \overline{[5, 7]}, \overline{[7, 4]}, \overline{[4, 8]}, \overline{[8, 0]}, \overline{[0, 9]}, \overline{[9, 2]}, \overline{[2, 1]}, \overline{[1, 6]}}$ [[5, 1], [1, 8], [8, 4], [4, 0], [0, 2], [2, 9], [9, 6], [6, 3], [3, 7], [7, 5]] [[5, 3], [3, 6], [6, 7], [7, 9], [9, 4], [4, 2], [2, 8], [8, 0], [0, 1], [1, 5]]  $[9, 4], [4, 7], [7, 6], [6, 5], [5, 3], [3, 8], [8, 1], [1, 0], [0, 2], [2, 9]]$ [[8, 2], [2, 1], [1, 7], [7, 5], [5, 3], [3, 6], [6, 4], [4, 9], [9, 0], [0, 8]]  $[1, 9], [9, 5], [5, 3], [3, 6], [6, 8], [8, 2], [2, 4], [4, 7], [7, 0], [0, 1]$  $[0, 6], [6, 3], [3, 5], [5, 7], [7, 8], [8, 9], [9, 4], [4, 2], [2, 1], [1, 0]$  $[5, 6], [6, 3], [3, 7], [7, 9], [9, 2], [2, 1], [1, 8], [8, 0], [0, 4], [4, 5]$ [[9, 7], [7, 6], [6, 3], [3, 5], [5, 0], [0, 4], [4, 2], [2, 8], [8, 1], [1, 9]]  $[4, 2], [2, 9], [9, 1], [1, 8], [8, 0], [0, 5], [5, 3], [3, 7], [7, 6], [6, 4]$ [[8, 3], [3, 5], [5, 6], [6, 0], [0, 7], [7, 9], [9, 2], [2, 4], [4, 1], [1, 8]]  $[1, 3], [3, 6], [6, 5], [5, 7], [7, 9], [9, 2], [2, 8], [8, 4], [4, 0], [0, 1]]$ [[8, 9], [9, 2], [2, 1], [1, 7], [7, 3], [3, 5], [5, 6], [6, 0], [0, 4], [4, 8]] [[9, 2], [2, 8], [8, 0], [0, 1], [1, 4], [4, 3], [3, 5], [5, 6], [6, 7], [7, 9]]

#### 9. Buat method getPairedCityName

Method ini akan memasangkan antara ID kota dengan ID nama kota di variabel cityNames seperti setting parameter di langkah ke-1 baris 14.

Method ini melakukan iterasi sebanyak elemen tabuList. Di setiap iterasi tabuList terdapat iterasi sebanyak ukuran cityNames. Pada tiap iterasi ini akan menyeleksi apabila nilai indeks i sama dengan j maka nama kota dari larik cityNames[j] akan dimasukkan ke larik rets.

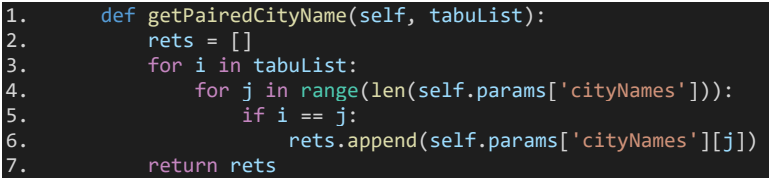

```
Selanjutnya kita panggil method getPairedCityName di baris 46.
```

```
1. def ACOTSProblem(self):
2. tabuList = [j; feromon = 1/len(self.params['matriks'])<br>3. for iter in range(self.params['maxIter']):
3. for iter in range(self.params['maxIter']):<br>4. print('iterasi ke-', iter)
4. print('iterasi ke-', iter)
               5. for i in range(self.params['antSize']):
6. if self.start:
7. nextCity = self.start[0]<br>8. else:
                  else:
9. hextCity = random.randint(0, len(self.params['matriks'])-1)<br>10. tabuList.append([nextCity])
                  tabuList.append([nextCity])
11. print(tabuList)
12.
13. temp = []; city = []; pairedCity = []; matriks = self.params['matriks']<br>14. for i in range(len(matriks)-1):
              for i in range(len(matriks)-1):
15. for j in range(len(tabuList)):<br>16. for = random.uniform(0,1)
                      r = random.uniform(0,1)17. for cityID in range(len(matriks)):
18. for k in tabuList[j]:
19. temp.append(k)<br>20. temp.append(c)
20. temp.append(cityID)<br>21. temp.count(cityID) =
21. if \text{temp.count}(\text{city} \text{in}) == len(\text{tabulist}[j]):<br>22. city.append(\text{tabulist}[j][-1])22. city.append(tabuList[j][-1])
23. city.append(cityID)
24. else:
25. city.append(cityID)
26. city.append(cityID)<br>27. compared(city) paired(city).append(city)
27. pairedCity.append(city)<br>28. city = []; temp = []
                          city = []; temp = []29. pairedDistances = self.getDistance(pairedCity)
30. pairedCity = []
31. probNextCities = self.getProbNextCities(pairedDistances, feromon)
32. nextCities = self.getNextCites(probNextCities, r)
33. tabuList[j].append(nextCities)
              print(tabuList)
35. print()
36. for k in range(len(tabuList)):
37. for l in range(len(tabuList[k])-1):
38. city.append(tabuList[k][l])
39. city.append(tabuList[k][l+1])
40. pairedCity.append(city)
41. city = []<br>42. pairedCity.app
                  pairedCity.append([tabuList[k][-1], tabuList[k][0]])
43. pairedDistances = self.getDistance(pairedCity)<br>44. pairedDistances
                  print(pairedDistances)
45. pairedCity = []
46. name = self.getPairedCityName(tabuList[k])
47. print(name)<br>48. print(paire
48. print(pairedDistances, sum(pairedDistances), 'kilometer')
              sys.exit()
```
Hasil eksekusinya adalah seperti berikut:

iterasi ke-0  $[1], [5], [4], [2], [1], [2], [2], [0], [0], [5], [9], [6], [2], [9]$ [[1, 9, 5, 7, 3, 6, 8, 4, 2, 0], [5, 3, 7, 4, 2, 9, 8, 0, 6, 1], [4, 9, 2, 0, 5, 3, 7, 6, 1, 8], [2, 3, 5, 8, 4, 9, 6, 7, 0, 1], [1, 4, 9, 6, 3, 5, 7, 0, 2, 8], [2, 6, 3, 5, 8, 4, 9, 7, 0, 1], [2, 9, 8, 7, 6, 3, 5, 0, 4, 1], [0, 2, 9, 8, 6, 3, 5, 7, 4, 1], [0, 9, 4, 2, 7, 5, 3, 6, 8, 1], [5, 3, 6, 0, 2, 9, 4, 8, 7, 1], [9, 2, 0, 4, 1, 5, 3, 6, 7, 8], [0, 4, 2, 9, 8, 1, 7, 3, 5, 6], [6, 7, 3, 5, 0, 8, 9, 2, 1, 4], [2, 6, 3, 5, 8, 9, 4, 1, 7, 0], [9, 2, 7, 8, 4, 5, 6, 3, 0, 1]] [318, 244, 56.5, 56.5, 24, 181, 104, 26.1, 185, 360]

Praktikum Teknik Optimasi – S1 Informatika – UAD - 2022

['Sunan Gunung Jati (Cirebon)', 'Sunan Muria (Kudus)', 'Sunan Gresik', 'Sunan Drajat (Lamongan)', 'Sunan Giri (Gresik)', 'Sunan Ampel (Surabaya)', 'Sunan Bonang (Tuban)', 'Sunan Kalijaga (Demak)', 'Sunan Kudus', 'Jogja'] [318, 244, 56.5, 56.5, 24, 181, 104, 26.1, 185, 360] 1555.1 kilometer [4, 56.5, 225, 26.1, 21.4, 80.9, 163, 334, 583, 601] ['Sunan Gresik', 'Sunan Giri (Gresik)', 'Sunan Drajat (Lamongan)', 'Sunan Kalijaga (Demak)', 'Sunan Kudus', 'Sunan Muria (Kudus)', 'Sunan Bonang (Tuban)', 'Jogja', 'Sunan Ampel (Surabaya)', 'Sunan Gunung Jati (Cirebon)'] [4, 56.5, 225, 26.1, 21.4, 80.9, 163, 334, 583, 601] 2094.9 kilometer [45.8, 21.4, 185, 340, 4, 56.5, 75.9, 583, 370, 104] ['Sunan Kalijaga (Demak)', 'Sunan Muria (Kudus)', 'Sunan Kudus', 'Jogja', 'Sunan Gresik', 'Sunan Giri (Gresik)', 'Sunan Drajat (Lamongan)', 'Sunan Ampel (Surabaya)', 'Sunan Gunung Jati (Cirebon)', 'Sunan Bonang (Tuban)'] [45.8, 21.4, 185, 340, 4, 56.5, 75.9, 583, 370, 104] 1785.6 kilometer ... [21.4, 202, 120, 104, 383, 22.5, 24, 335, 360, 318] ['Sunan Muria (Kudus)', 'Sunan Kudus', 'Sunan Drajat (Lamongan)', 'Sunan Bonang (Tuban)', 'Sunan Kalijaga (Demak)', 'Sunan Gresik', 'Sunan Ampel (Surabaya)', 'Sunan Giri (Gresik)', 'Jogja', 'Sunan Gunung Jati (Cirebon)'] [21.4, 202, 120, 104, 383, 22.5, 24, 335, 360, 318] 1889.9 kilometer

#### 10. Mendapatkan rute terpendek tiap iterasi

Hasil dari langkah ke-9 berupa seluruh rute di satu iterasi. Oleh karena itu selanjutnya kita harus mendapatkan rute terpendek saja di iterasi tersebut.

Pertama, deklarasikan dua variabel baru yaitu finalDistance dan allDistance (baris 2). Pada baris 45, isi larik finalDistance dengan larik yang berisi name dan pairedDistances. Selanjutnya hitung sum(pairedDistances) untuk dimasukkan ke larik allDistances (baris 46).

Kemudian kita dapatkan indeks dari larik allDistances yang memiliki nilai elemen terkecil (baris 49). Selanjutnya kita cetak rute yang terpendek seperti yang ditunjukkan baris ke-50 dan 51.

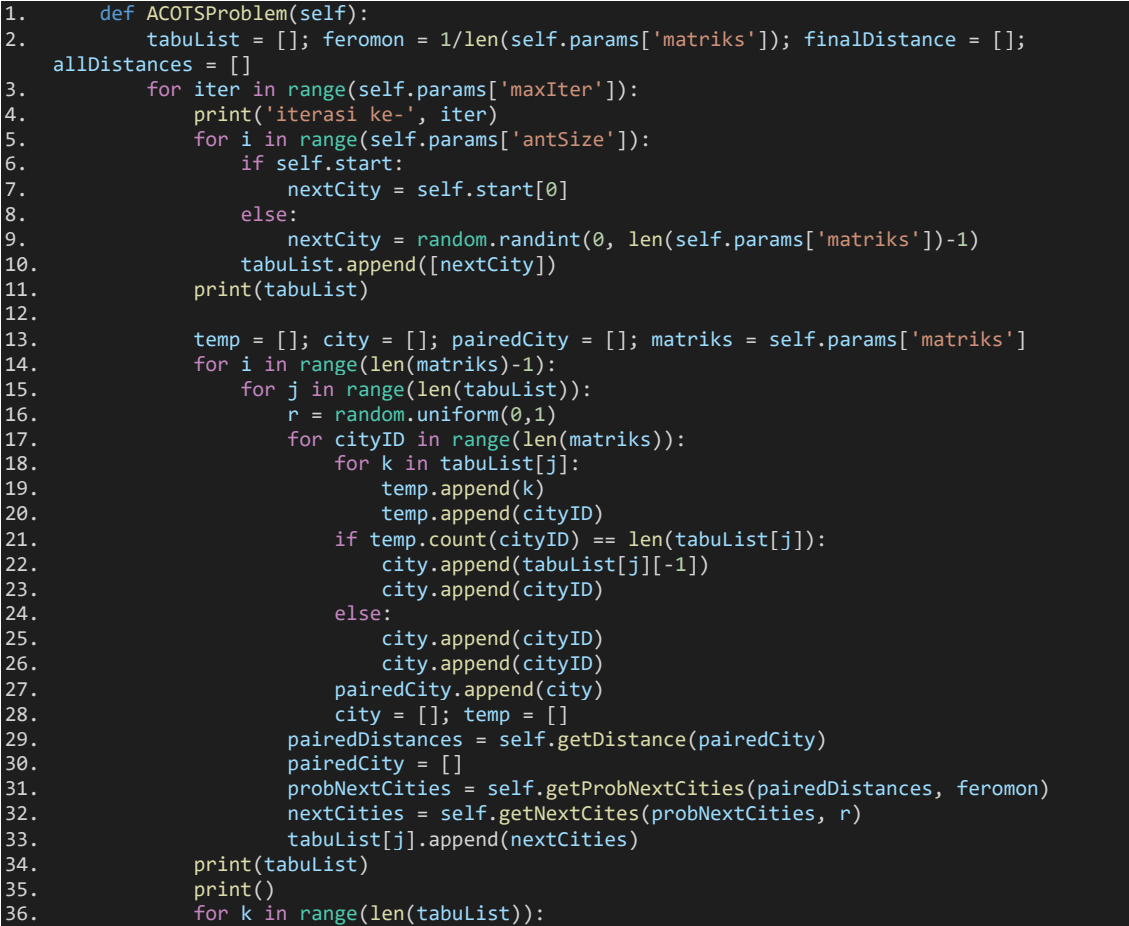

Praktikum Teknik Optimasi – S1 Informatika – UAD - 2022

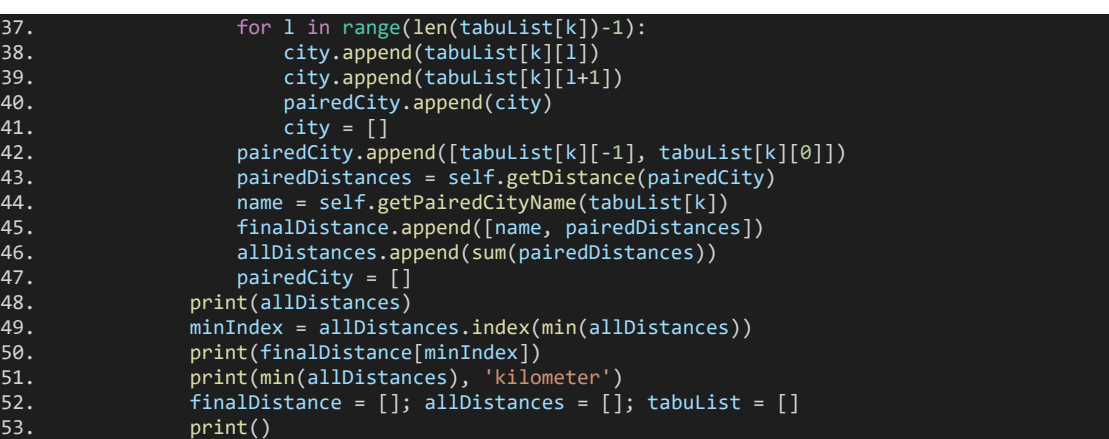

Hasil eksekusinya menjadi:

iterasi ke- 0

 $[6], [6], [4], [4], [3], [0], [1], [4], [3], [2], [4], [3], [0], [0]$ [[6, 3, 7, 2, 9, 4, 5, 0, 1, 8], [6, 5, 3, 7, 9, 2, 0, 1, 4, 8], [4, 2, 8, 9, 7, 3, 5, 6, 1, 0], [4, 9, 2, 7, 3, 5, 0, 8, 1, 6], [3, 5, 6, 7, 2, 8, 0, 9, 4, 1], [0, 2, 8, 4, 7, 6, 5, 3, 9, 1], [1, 0, 8, 2, 9, 4, 5, 7, 3, 6], [4, 9, 2, 6, 0, 5, 3, 7, 8, 1], [1, 3, 5, 6, 7, 9, 2, 8, 0, 4], [3, 5, 7, 6, 1, 0, 2, 4, 9, 8], [2, 8, 6, 5, 3, 7, 9, 4, 0, 1], [4, 6, 2, 9, 3, 5, 7, 8, 0, 1], [3, 0, 9, 2, 8, 6, 5, 7, 4, 1], [0, 8, 7, 5, 3, 4, 9, 2, 1, 6], [0, 2, 1, 4, 5, 3, 8, 7, 6, 9]] [1983.7, 1403.4, 1573.6, 2167.7, 1645.8, 1616.0, 1773.8, 1969.7, 1575.4, 1816.1000000000001, 1403.4, 2025.9, 1974.0, 1933.6999999999998, 2033.9] [['Sunan Ampel (Surabaya)', 'Sunan Gresik', 'Sunan Giri (Gresik)', 'Sunan Drajat (Lamongan)', 'Sunan Muria (Kudus)', 'Sunan Kudus', 'Jogja', 'Sunan Gunung Jati (Cirebon)', 'Sunan Kalijaga (Demak)', 'Sunan Bonang (Tuban)'], [22.5, 4, 56.5, 200, 21.4, 185, 360, 269, 104, 181]] 1403.4 kilometer iterasi ke- 1  $[3], [6], [0], [3], [1], [6], [0], [5], [6], [7], [8], [2], [0], [8], [3]]$ [[3, 8, 0, 4, 2, 9, 7, 6, 5, 1], [6, 1, 9, 2, 8, 5, 3, 0, 4, 7], [0, 9, 3, 5, 7, 6, 2, 1, 4, 8], [3, 5, 6, 8, 7, 0, 9, 4, 2, 1], [1, 4, 9, 6, 3, 5, 7, 2, 8, 0], [6, 5, 3, 0, 1, 7, 8, 4, 2, 9], [0, 2, 9, 4, 8, 7, 6, 3, 5, 1], [5, 3, 6, 7, 9, 2, 0, 4, 1, 8], [6, 8, 7, 4, 9, 3, 5, 2, 0, 1], [7, 8, 6, 5, 3, 9, 2, 0, 4, 1], [8, 5, 3, 7, 2, 9, 4, 6, 0, 1], [2, 9, 3, 8, 0, 6, 5, 4, 1, 7], [0, 5, 6, 7, 3, 9, 4, 2, 1, 8], [8, 9, 7, 3, 5, 6, 4, 2, 1, 0], [3, 5, 6, 0, 8, 4, 2, 9, 7, 1]] [2012.9, 1966.9, 1819.4, 1837.4, 1540.9, 1939.0, 1541.1, 1473.3, 2352.8, 1813.9, 1939.7, 2409.9, 1633.8, 1588.0, 2064.0] [['Sunan Gresik', 'Sunan Giri (Gresik)', 'Sunan Ampel (Surabaya)', 'Sunan Drajat (Lamongan)', 'Sunan Muria (Kudus)', 'Sunan Kudus', 'Jogja', 'Sunan Kalijaga (Demak)', 'Sunan Gunung Jati (Cirebon)', 'Sunan Bonang (Tuban)'], [4, 24, 75.9, 200, 21.4, 185, 160, 269, 370, 164]] 1473.3 kilometer iterasi ke- 2  $[8], [0], [5], [4], [6], [8], [7], [8], [0], [3], [1], [6], [1], [2]]$ [[8, 2, 9, 0, 3, 5, 6, 7, 4, 1], [0, 7, 4, 8, 9, 2, 6, 3, 5, 1], [5, 3, 8, 0, 4, 2, 9, 7, 6, 1], [4, 8, 7, 5, 3, 6, 9, 2, 0, 1], [6, 5, 2, 9, 0, 1, 8, 4, 7, 3], [8, 5, 3, 6, 0, 9, 2, 7, 1, 4], [7, 5, 3, 4, 2, 8, 9, 6, 0, 1], [8, 9, 7, 5, 3, 6, 2, 4, 0, 1], [0, 4, 7, 5, 6, 3, 8, 2, 1, 9], [8, 9, 4, 6, 5, 3, 2, 0, 1, 7], [1, 4, 2, 8, 0, 5, 6, 3, 7, 9], [6, 3, 7, 4, 9, 2, 5, 0, 8, 1], [5, 7, 6, 3, 8, 2, 9, 0, 4, 1], [1, 9, 4, 2, 7, 6, 3, 5, 0, 8], [2, 0, 1, 4, 9, 8, 6, 5, 3, 7]] [1607.4, 2191.3, 1998.4, 1479.9, 1795.4, 1936.4, 2201.1, 1925.4, 1547.6, 2215.2, 1499.7, 2236.7, 1656.4, 1568.8000000000002, 1406.6999999999998] [['Sunan Kudus', 'Jogja', 'Sunan Gunung Jati (Cirebon)', 'Sunan Kalijaga (Demak)', 'Sunan Muria (Kudus)', 'Sunan Bonang (Tuban)', 'Sunan Ampel (Surabaya)', 'Sunan Gresik', 'Sunan Giri (Gresik)', 'Sunan Drajat (Lamongan)'], [185, 360, 269, 45.8, 80.9, 181, 22.5, 4, 56.5, 202]] 1406.6999999999998 kilometer

. . .

iterasi ke- 24

 $[7], [7], [3], [1], [5], [8], [4], [9], [2], [5], [4], [1], [2], [0]]$ [[7, 8, 6, 3, 5, 4, 2, 9, 0, 1], [7, 5, 3, 6, 9, 8, 2, 0, 1, 4], [3, 5, 6, 7, 4, 9, 2, 0, 8, 1], [1, 2, 9, 8, 4, 7, 3, 5, 6, 0], [5, 3, 6, 8, 7, 2, 9, 4, 1, 0], [8, 2, 7, 3, 5, 6, 1, 9, 4, 0], [4, 8, 2, 9, 3, 5, 7, 6, 0, 1], [9, 0, 7, 5, 3, 6, 2, 1, 4, 8], [2, 9, 4, 0, 3, 5, 7, 6, 8, 1], [5, 3, 4, 2, 9, 8, 7, 6, 0, 1], [4, 3, 5, 6, 8, 0, 9, 2, 7, 1], [1, 8, 6, 3, 0, 4, 9, 7, 5, 2], [1, 2, 8, 4, 9, 7, 3, 6, 5, 0], [2, 9, 8, 7, 5, 6, 3, 1, 4, 0], [0, 8, 7, 6, 3, 5, 4, 2, 9, 1]] [1933.5, 1621.0, 1691.6, 1501.3, 1567.1999999999998, 1635.3999999999999, 1546.4, 1806.4, 1542.6, 1936.3, 1989.9, 2073.3, 1526.4, 1518.3, 1495.4]

[['Jogja', 'Sunan Bonang (Tuban)', 'Sunan Drajat (Lamongan)', 'Sunan Ampel (Surabaya)', 'Sunan Giri (Gresik)', 'Sunan Gresik', 'Sunan Kalijaga (Demak)', 'Sunan Kudus', 'Sunan Muria (Kudus)', 'Sunan Gunung Jati (Cirebon)'], [163, 120, 75.9, 24, 4, 383, 26.1, 21.4, 318, 360]] 1495.4 kilometer

#### 11. Dapatkan solusi terbaik

Berdasarkan rute terpendek yang diperoleh di tiap iterasi dari langkah ke-10, maka selanjutnya kita akan pilih rute terpendek final yang menjadi solusi terbaik dari seluruh rute terpendek di tiap iterasi. Deklarasikan dua variabel baru yaitu finalResults dan bestSolutions (baris 2). Isi larik finalResults dengan larik finalDistances[minIndex] (baris 45). Isi juga larik bestSolutions dengan nilai minimal dari larik allDistances (baris 46).

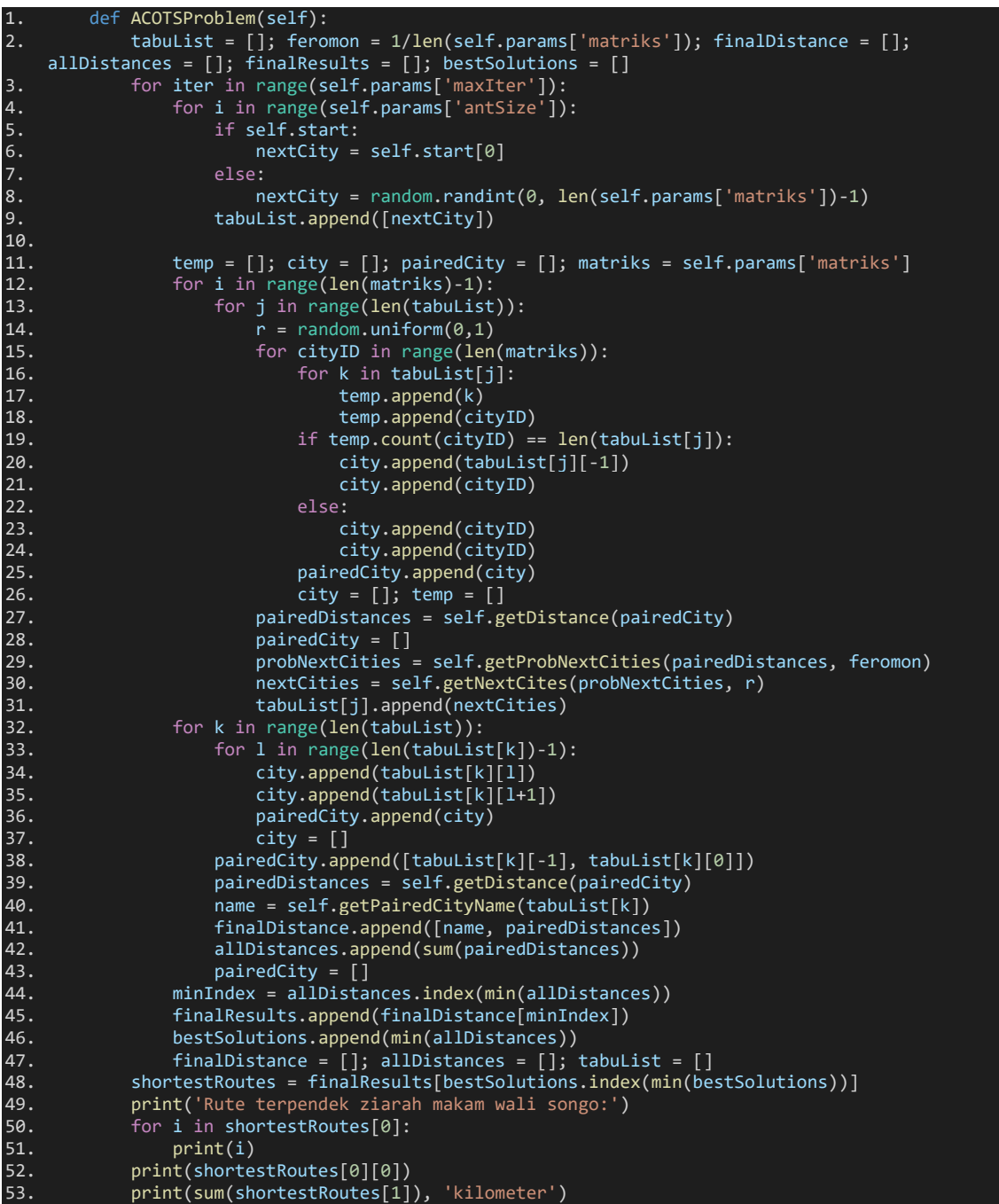

Apabila variabel shortestRoutes dicetak, maka outputnya seperti ini:

[['Sunan Gunung Jati (Cirebon)', 'Sunan Kalijaga (Demak)', 'Sunan Kudus', 'Sunan Muria (Kudus)', 'Sunan Bonang (Tuban)', 'Sunan Drajat (Lamongan)', 'Sunan Gresik', 'Sunan Giri (Gresik)', 'Sunan Ampel (Surabaya)', 'Jogja'], [269, 26.1, 21.4, 80.9, 120, 56.5, 4, 24, 334, 360]]

Sedangkan hasil ahir eksekusinya adalah:

Praktikum Teknik Optimasi – S1 Informatika – UAD - 2022

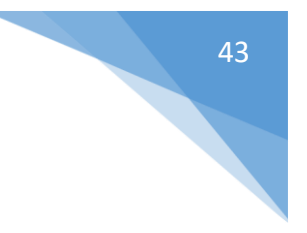

Rute terpendek ziarah makam wali songo: Jogja Sunan Gunung Jati (Cirebon) Sunan Kalijaga (Demak) Sunan Kudus Sunan Muria (Kudus) Sunan Bonang (Tuban) Sunan Drajat (Lamongan) Sunan Giri (Gresik) Sunan Gresik Sunan Ampel (Surabaya) Jogja 1294.4 kilometer

### 1.7. POST TEST

Jawablah pertanyaan berikut (**Total Skor: 100):**

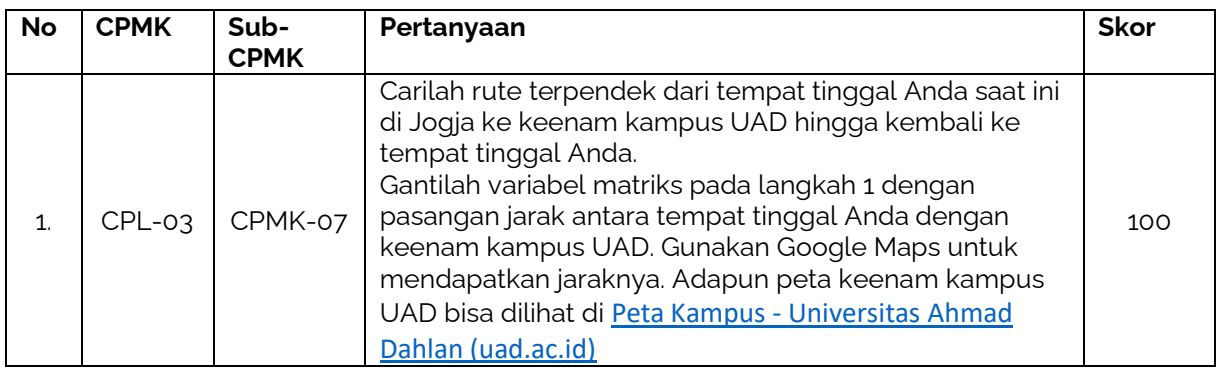

#### 1.8. HASIL CAPAIAN PRAKTIKUM

Diisi oleh asisten setelah semua assessment dinilai.

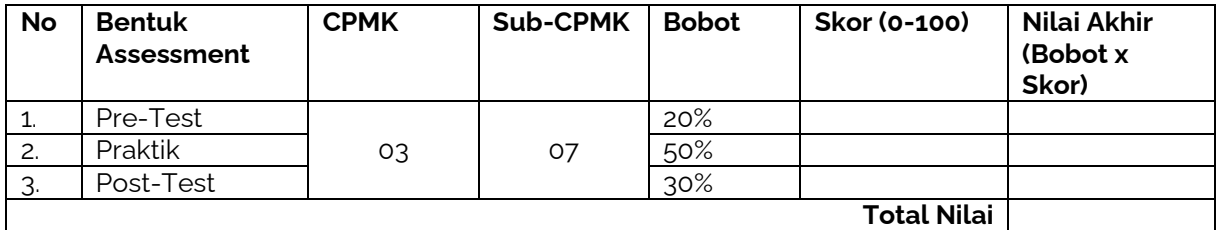

#### **Pertemuan ke** : 6 dan 7

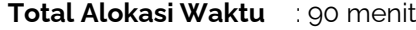

- Materi : 15 menit
- Pre-Test : 15 menit
- Praktikum : 45 menit
- Post-Test : 15 menit

#### **Total Bobot Penilaian** : 100%

- Pre-Test : 20 %
- Praktik : 50 %
- Post-Test : 30 %

#### **Pemenuhan CPL dan CPMK**:

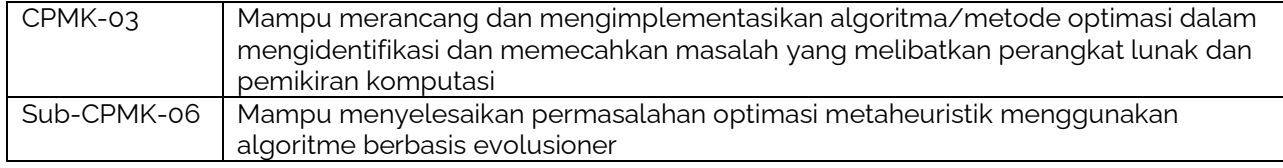

#### **1.1. DESKRIPSI CAPAIAN PEMBELAJARAN**

Setelah mengikuti praktikum ini mahasiswa diharapkan mampu membuat program optimasi metaheuristik berbasis evolusioner

#### **1.2. INDIKATOR KETERCAPAIAN PEMBELAJARAN**

Indikator ketercapaian diukur dengan:

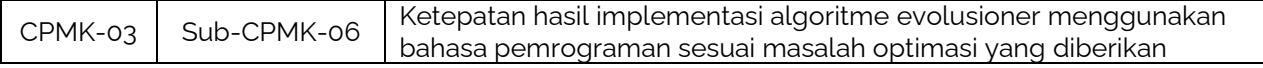

#### **1.3. TEORI PENDUKUNG**

Pada saat John Holland mengusulkan Genetic Algorithm (GA) atau Algoritme Genetika di tahun 1975 masih sangat sederhana, sehingga sering disebut sebagai GA klasik atau *canonical* GA. Pada awal GA klasik ditemukan, kebanyakan digunakan untuk menyelasaikan permasalahan optimasi diskrit yang memiliki ciri khas penemuan solusi optimum yang tidak terlalu cepat. Namun di balik kelemahannya itu GA klasik memiliki heuristik yang baik untuk masalah kombinatorial. Secara umum, algoritme GA klasik adalah sebagai berikut:

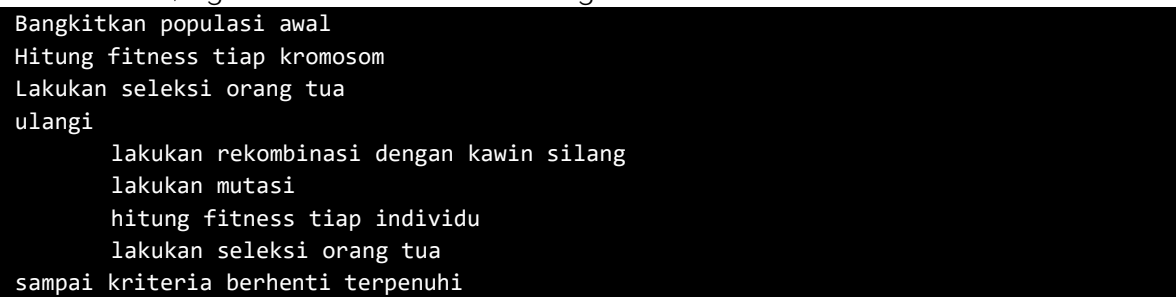

Pada praktikum ini problem yang dipecahkan adalah masalah mencari nilai minimum dari fungsi *sum square* yang diberikan sebagai berikut.

Dengan syarat dan batasan

$$
f(x) = \sum_{i=1}^{N} i \times x_i^2
$$

$$
-10 \le x \le 10
$$

$$
N = 3
$$

#### **1.4. HARDWARE DAN SOFTWARE**

Hardware dan software yang digunakan dalam praktikum ini yaitu:

- 1. Komputer.
- 2. Python, C/C++, PHP atau C#, dan lain sebagainya yang sudah dikuasai sebelumnya

#### **1.5. PRE-TEST**

Jawablah pertanyaan berikut (**Total Skor: 100):**

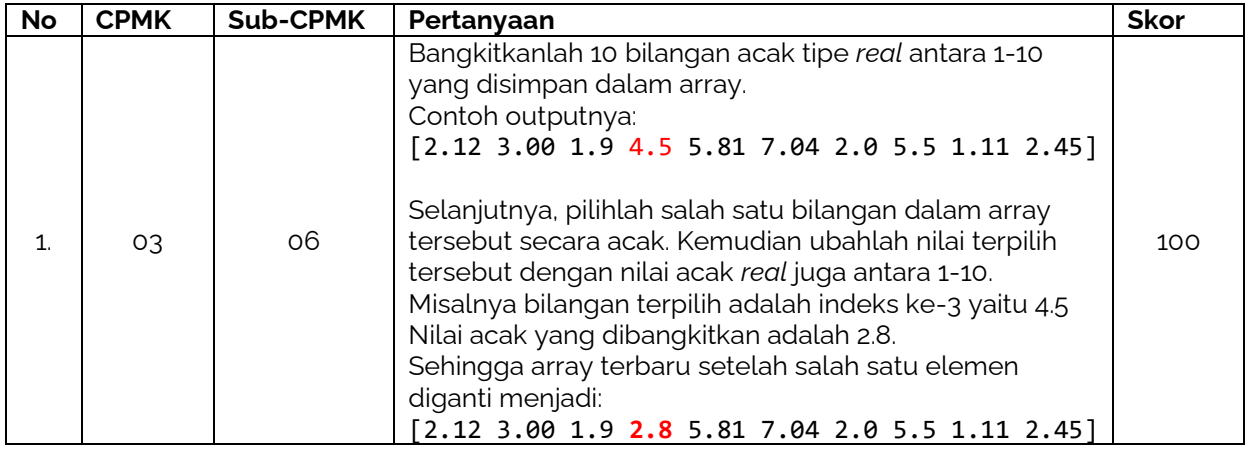

#### **1.6. LANGKAH PRAKTIKUM**

#### **Aturan Penilaian (Total Skor: 100):**

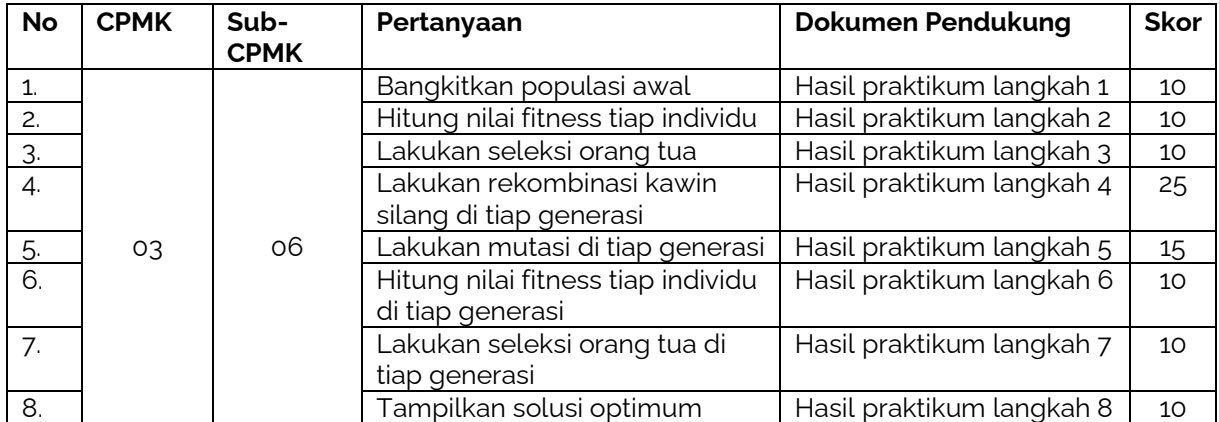

#### **Langkah-Langkah Praktikum:**

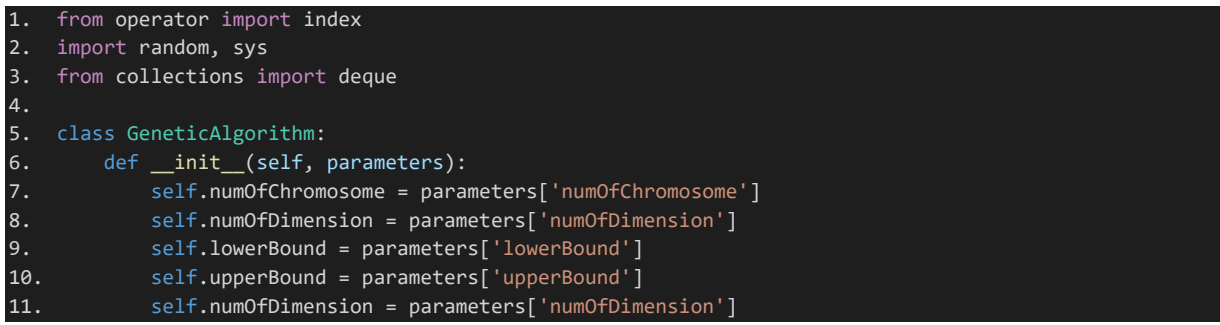

Praktikum Teknik Optimasi – S1 Informatika – UAD - 2022

```
12. self.cr = parameters['crossoverRate']<br>13. self.mr = parameters['mutationRate']
           self.mr = parameters['mutationRate']
14. self.maxGeneration = parameters['maxGen']
15. self.stoppingFitness = parameters['stoppingFitness']
16.
17. def sumSquaresTestFunction(self, chromosome):
18. sumResult = 0
19. for i in range(len(chromosome)):
20. sumResult = sumResult + ((i+1) * pow(chromosome[i], 2))21. return abs(sumResult)
22.
23. def calcFitnessValue(self, objectiveValue):
24. return 1 / (1 + objectiveValue)
25.
26. def replaceChromosomesElement(self, chromosomes, chromosome, index):
27. chromosomes[index] = chromosome
28. return chromosomes
29.
30. def selectCandidateChromosomes(self, probCummulatives, chromosomes):
31. rets = []
32. for i in range(len(probCummulatives)):
33. # Langkah 1. Bangkitkan nilai acak [0,1]
34. #=======================================
35. randomValue = random.uniform(0,1)36. # Langkah 2. Bandingkan nilai acak dengan nilai probabilitas kumulatif ke-i
37. #==========================================================================
38. if randomValue > probCummulatives[i] and randomValue <= probCummulatives[i+1]:
39. rets.append({'index':i,'chromosome':chromosomes[i+1]})
40. return rets
41.
42. def selectRoletteWheelChromosome(self, fitnessValues, chromosomes):
43. probCummulative = 0; probCummulatives = []
44. for fitnessValue in fitnessValues:<br>45. \qquad \qquad # Langkah 1. Hitung Probabilit.
              # Langkah 1. Hitung Probabilitas Tiap Fitness Value Kromosom
46. #=========================================================== 
47. probability = fitnessValue / sum(fitnessValues)
48. # Langkah 2 Probabilitas Kumulatif Tiap Fitness Value Kromosom
49. #=============================================================
50. probCummulative = probCummulative + probability
51. probCummulatives.append(probCummulative)
52. # print(probabilities)
53. #Contoh Output: [0.24, 0.30, 0.63, 0.84, 1.0]
54.
55. # Langkah 3. Tentukan Index kromosom yang akan diganti
56. #=====================================================
57. selectedCandidateChromosomes = self.selectCandidateChromosomes(probCummulatives, 
   chromosomes)
58. # print(selectCandidateChromosomes)
59. #Contoh Output 1: [] #Contoh Output 2: [{'index': 3, 'chromosome': [1.08, -3.8, 5.09]}]
60. #Artinya ada kemungkinan tidak ada elemen. Sehingga harus diulangi hingga mendapatkan 
   minimal 1 elemen
61. while len(selectedCandidateChromosomes) == 0:
62. selectedCandidateChromosomes = self.selectCandidateChromosomes(probCummulatives, 
   chromosomes)
63. # Pasti mendapatkan index
64. return selectedCandidateChromosomes
65.
66. def generateRandomValues(self):
67. rets = []
68. for i in range(self.numOfChromosome):
69. if random.uniform(0,1) < self.cr:
70. rets.append(i)
71. return rets
72.
73. def mainGA(self):
74. # Langkah 1 Buat populasi awal
75. #=============================
```
Praktikum Teknik Optimasi – S1 Informatika – UAD - 2022

```
76. varValues = []; chromosomes = []; 
77. for _ in range(self.numOfChromosome):
78. for _ in range(self.numOfDimension):
79. randomValue = random.uniform(self.lowerBound, self.upperBound)
80. varValues.append(randomValue)
81. chromosomes.append(varValues)
82. varValues = []
83. #print(chromosomes)
84. #Contoh Output: [[-3.4, 5.4, 2.4], [-7.8, -5.4, -1.1], [7.3, -4.6, -2.07], [-7.6, 6.2, 
   -1.7], [-7.6, 4.8, 0.9]]
85.
86. # Langkah 2 Hitung Fungsi Objektif Tiap Chromosome
87. #=================================================
88. objectiveValues = []
89. for chromosome in chromosomes:
90. objectiveValues.append(self.sumSquaresTestFunction(chromosome))
91. # print(objectiveValues)
92. #Contoh Output: [1.11, 17.6, 9.6, 10.3, 15.03]
93.
94. # Langkah 3 Hitung Nilai Fitness Tiap Objective Value
95. #====================================================
96. fitnessValues = []
97. for objectiveValue in objectiveValues:
98. fitnessValues.append(self.calcFitnessValue(objectiveValue))
99. #print(fitnessValues)
100. #Contoh Output: [0.16, 0.07, 0.28, 0.04, 0.17]
101.
102. # Langkah 4 Seleksi Chromosomes
103. #===============================
104. candidateNewChromosomes = self.selectRoletteWheelChromosome(fitnessValues, chromosomes)
105.
106. # Langkah 5. Buat populasi baru
107       #==============================
108. For candidateNewChromosome in candidateNewChromosomes:
109. chromosomes = self.replaceChromosomesElement(chromosomes, 
   candidateNewChromosome['chromosome'], candidateNewChromosome['index'])
110. # print(chromosomes)
111. # Pasti berbeda dengan kromosom sebelumnya (baris 72)
112.
113. for k in range(self.maxGeneration):
114. print('Generation-', k)
115. # Langkah 6. Crossover (kawin silang)
116. #====================================
117. # Langkah 6.1. Bangkitkan nilai acak dan ambil indeksnya
118. randomIndexValues = self.generateRandomValues()
119. #print(randomIndexValues)
120. #Contoh Output: [], [1], atau [1,3]. Artinya bisa kosong maupun berisi index 
   sebanyak 1 atau lebih. Padahal yang dibutuhkan minimum 2 index agar terpentung sepasang orang tua. 
   Oleh karena itu harus diulangi agar minimal berisi index
121. while len(randomIndexValues) <= 1:
122. randomIndexValues = self.generateRandomValues()
123. # print(randomIndexValues)
124. #Contoh Output: pasti minimal mengandung 2 elemen index
125.
126. # Langkah 6.2. Ambil nilai kromosom berdasarkan index random
127. selectedChromosomesToCrossover = []
128. for i in randomIndexValues:
129. selectedChromosomesToCrossover.append({'chromosomes':chromosomes[i], 'index':i})
130. # print(selectedChromosomesToCrossover)
131. #Contoh Output: [{'chromosomes': [1.1, -5.4, -9.9], 'index': 0}, {'chromosomes': 
132.
133. # Langkah 6.3. Bangkitkan pasangan index parent untuk dicrossover
134. parentCandidatesIndex = []
135. for i in selectedChromosomesToCrossover:
136. for j in selectedChromosomesToCrossover:
137. if i['index'] != j['index']:
```
Praktikum Teknik Optimasi – S1 Informatika – UAD - 2022

```
138. parentCandidatesIndex.append([i['index'],j['index']])
139. #print(parentCandidatesIndex)
140. #Contoh Output: [[0, 1], [0, 2], [0, 3], [1, 0], [1, 2], [1, 3], [2, 0], [2, 1], [2, 
   3], [3, 0], [3, 1], [3, 2]].
141. # Yang perlu diambil pasangan yang unik saja. Tidak boleh sama. Contoh: [0,1] sama 
   dengan [1,0]. Jadi cukup diambil [0,1] saja. Sehingga perlu difilter.
142.
143. # Langkah 6.4. Membentuk pasangan index hingga menjadi unik (tidak redundan)
144. # Langkah 6.4.1 Mengurutkan semua pasangan
145. sortedParentIndexes = []
146. for parentIndex in parentCandidatesIndex:
147. parentIndex.sort()
148. sortedParentIndexes.append(parentIndex)
149. # print(sortedParentIndexes)
150. #Contoh Output: [[0, 1], [0, 2], [0, 1], [1, 2], [0, 2], [1, 2]]
151. # Langkah 6.4.2. Memfilter pasangan indeks
152. finalParentIndexes = []
153. for sortedParentIndex in sortedParentIndexes:
154. if sortedParentIndex not in finalParentIndexes:
155. finalParentIndexes.append(sortedParentIndex)
156. #print(finalParentIndexes)
157. #Contoh Output: [[0, 1], [0, 2], [0, 3], [1, 2], [1, 3], [2, 3]]
158.
159. # Langkah 6.5 Membuat Offsets
160. tempOffsets = []; offsets = []
161. for parentsIndex in finalParentIndexes:
162. # Langkah 6.5.1. Bangkitkan nilai integer acak sebagai titik potong
163. cutPointIndex = random.randint(0, self.numOfDimension-1)
164. # Langkah 6.5.2 Buat kromosom anak (offset) hasil kawin silang parents
165. # Jika cutpointIndex == numOfDimension
166. if cutPointIndex == self.numOfDimension-1:
167. for i in range(self.numOfDimension):
168. if i < self.numOfDimension-1:
169. tempOffsets.append(chromosomes[parentsIndex[1]][i])
170. else:
171. tempOffsets.append(chromosomes[parentsIndex[0]][cutPointIndex])
172. else:
173. for i in range(self.numOfDimension):
174. if i \leq cutPointIndex:
175. tempOffsets.append(chromosomes[parentsIndex[0]][i])
176. else:
177. tempOffsets.append(chromosomes[parentsIndex[1]][i])
178. # print(chromosomes[parentsIndex[0]],' X ', chromosomes[parentsIndex[1]])
179. # print(tempOffsets)
180. #Contoh Output: [-9.1, 4.4, -9.5] X [-1.2, 0.4, 5.05] Hasil kromosom baru: [-9.1, 
   0.4, 5.05]
181. offsets.append(tempOffsets)
182. tempOffsets = []
183. # print(offsets)
184. # Contoh Output: [[4.4, -1.8, 3.5], [4.1, 9.1, 3.5], [4.4, -1.8, 3.3]]
185.
186. # Langkah 7. Mutasi
187. #===================
188. tempChromosomes = []
189. # Langkah 7.1 Buat populasi gabungan chromosomes dan offsets
190. chromosomesOffsets = chromosomes + offsets
191. # Langkah 7.2 Hitung nilai objektif dan fitness populasi gabungan
192. for chromosome in chromosomesOffsets:
193. objectiveValue = self.sumSquaresTestFunction(chromosome)
194. fitnessValue = self.calcFitnessValue(objectiveValue)
195. tempChromosomes.append([fitnessValue, chromosome])
196. #print(tempChromosomes)
197. #Contoh Output: Indeks-0 nilai fitness, indeks-1 kromosom [[0.07, [9.02, -5.3, -3.1]], 
   [0.07, [-7.3, 1.8, -7.5]], [0.07, [-7.3, 1.8, -7.5]], [0.09, [8.5, 5.9, -7.8]], [0.08, [7.5, 7.9,1.6]], [0.09, [9.02, 5.9, -7.8]]] 
198. #print()
199.
```

```
200. # Langkah 7.3 Urutkan populasi secara menurun berdasarkan nilai value
201. tempChromosomes.sort(reverse=True)
202. #print(tempChromosomes)
203. #Contoh Output: terurut [[0.07, [-7.3, 1.8, -7.5]], [0.07, [-7.3, 1.8, -7.5]], [0.07, 
   [9.02, -5.3, -3.1]], [0.08, [7.5, 7.9, 1.6]], [0.09, [8.5, 5.9, -7.8]], [0.09, [9.02, 5.9, -7.8]]]
204. chromosomes = []
205. # Langkah 7.4 Buat populasi baru
206. for i in range(len(tempChromosomes)):
207. # Langkah 7.5 Memastikan jumlah kromosom sesuai ukuran populasi
208. if i <= self.numOfChromosome-1:
209. chromosomes.append(tempChromosomes[i][1])
210. tempChromosomes = []
211. # Langkah 7.6 Hitung jumlah mutasi
212. numOfMutation = round(self.mr * (self.numOfChromosome * self.numOfDimension))
213. # Langkah 7.7 Pilih kromosom dan gen dalam kromosom secara acak
214. # print('BEFORE')
215. # print(chromosomes)
216. #Contoh Output: BEFORE [[-6.08, -7.6, 4.5], [-6.08, -7.6, 4.5], [-3.9, -8.7, 8.7], [-
   6.08, -7.6, 8.7], [-7.6, -3.6, 8.8]]
217. # print()
218. for i in range(numOfMutation):
219. # Langkah 7.8 Pilih index kromosom secara acak
220. selectedChromosomeIndex = random.randint(0, self.numOfChromosome-1)
221. # Langkah 7.9 Pilih index gen kromosom secara acak
222. selectedGenIndex = random.randint(0, self.numOfDimension-1)
223. mutatedChromosome = chromosomes[selectedChromosomeIndex]
224. # Langkah 7.10 Ganti gen kromosom termutasi dengan nilai acak sesuai rentang 
225. mutatedChromosome[selectedGenIndex] = random.uniform(self.lowerBound, 
   self.upperBound)
226. # Langkah 7.11 Update kromosom termutasi dengan kromosom yang gennya telah dimutasi
227. chromosomes[selectedChromosomeIndex] = mutatedChromosome
228. # print(chromosomes)
229. #Contoh Output: Berbeda dengan Before [[1.6, -7.6, 4.5], [1.6, -7.6, 4.5], [0.9, -8.7, 
   8.7], [-6.08, -7.6, 8.7], [-7.6, -3.6, 8.8]]
230.
231. # Langkah 8 Hitung nilai objektif dan fitness populasi baru
232. #==========================================================
233. for chromosome in chromosomes:
234. objectiveValue = self.sumSquaresTestFunction(chromosome)
235. fitnessValue = self.calcFitnessValue(objectiveValue)
236. tempChromosomes.append([fitnessValue, chromosome, objectiveValue])
237. # Langkah 8.1 Dapatkan kromosom dengan nilai fitness tertinggi, yang otomatis nilai 
   objektif terendah
238. bestChromosome = max(tempChromosomes)
239. print(bestChromosome)
240. #Contoh Output: Berhenti di generasi ke-72. 
241. # Generation- 0 [0.051, [3.57, 0.92, 1.16], 18.5] Generation- 1 [0.051, [3.57, 0.92, 
   1.16], 18.57] Generation- 2 [0.05, [3.57, 0.92, 1.16], 18.5] ... Generation- 72 [0.97, [-0.08, 
   0.02, 0.08], 0.028]
242. if self.stoppingFitness <= bestChromosome[0]:
243. break
244. tempChromosomes = []
245.
246.parameters = {
247. 'numOfChromosome': 30,
248. 'lowerBound': -10,
249. 'upperBound': 10,
250. 'numOfDimension': 3,
251. 'crossoverRate': 0.25,
252. 'mutationRate': 0.1,
253. 'maxGen': 80,
254. 'stoppingFitness': 0.95
255.}
256.
257.runGA = GeneticAlgorithm(parameters)
258.runGA.mainGA()
```
Praktikum Teknik Optimasi – S1 Informatika – UAD - 2022

## 1.7. POST TEST

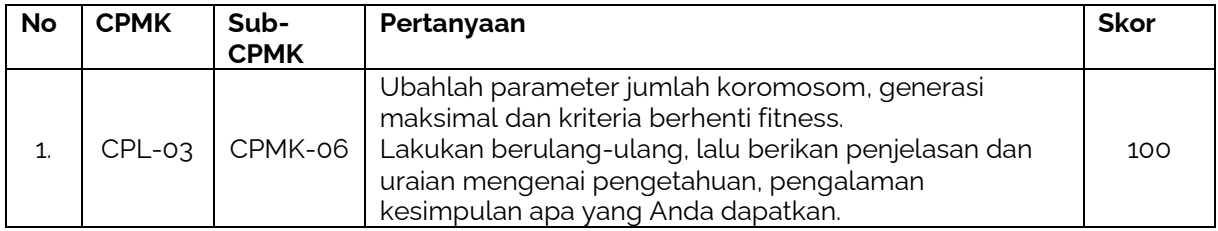

Jawablah pertanyaan berikut (**Total Skor: 100):**

### 1.8. HASIL CAPAIAN PRAKTIKUM

Diisi oleh asisten setelah semua assessment dinilai.

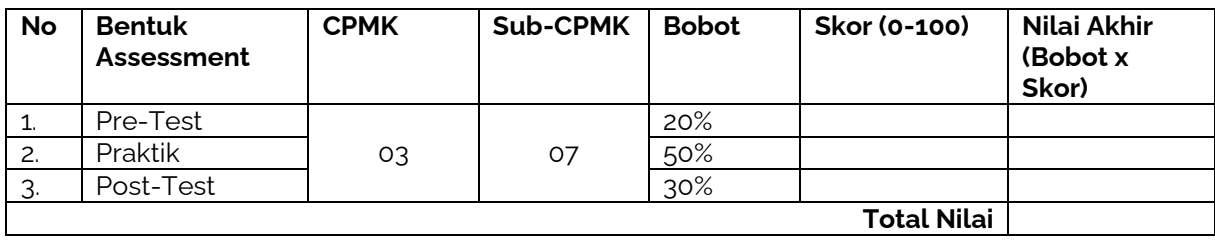

#### **LEMBAR JAWABAN PRE-TEST DAN POST-TEST PRAKTIKUM**

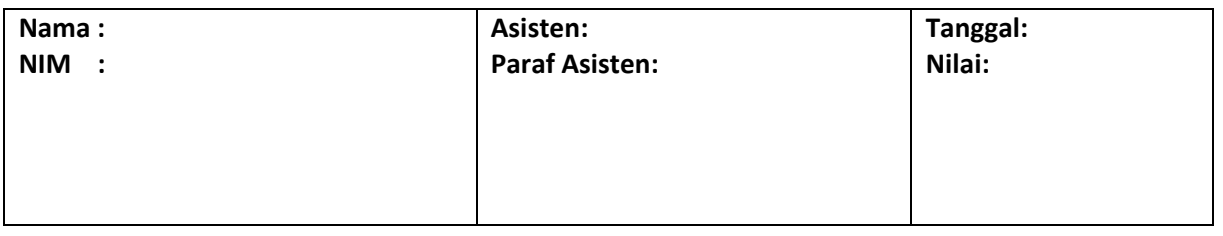

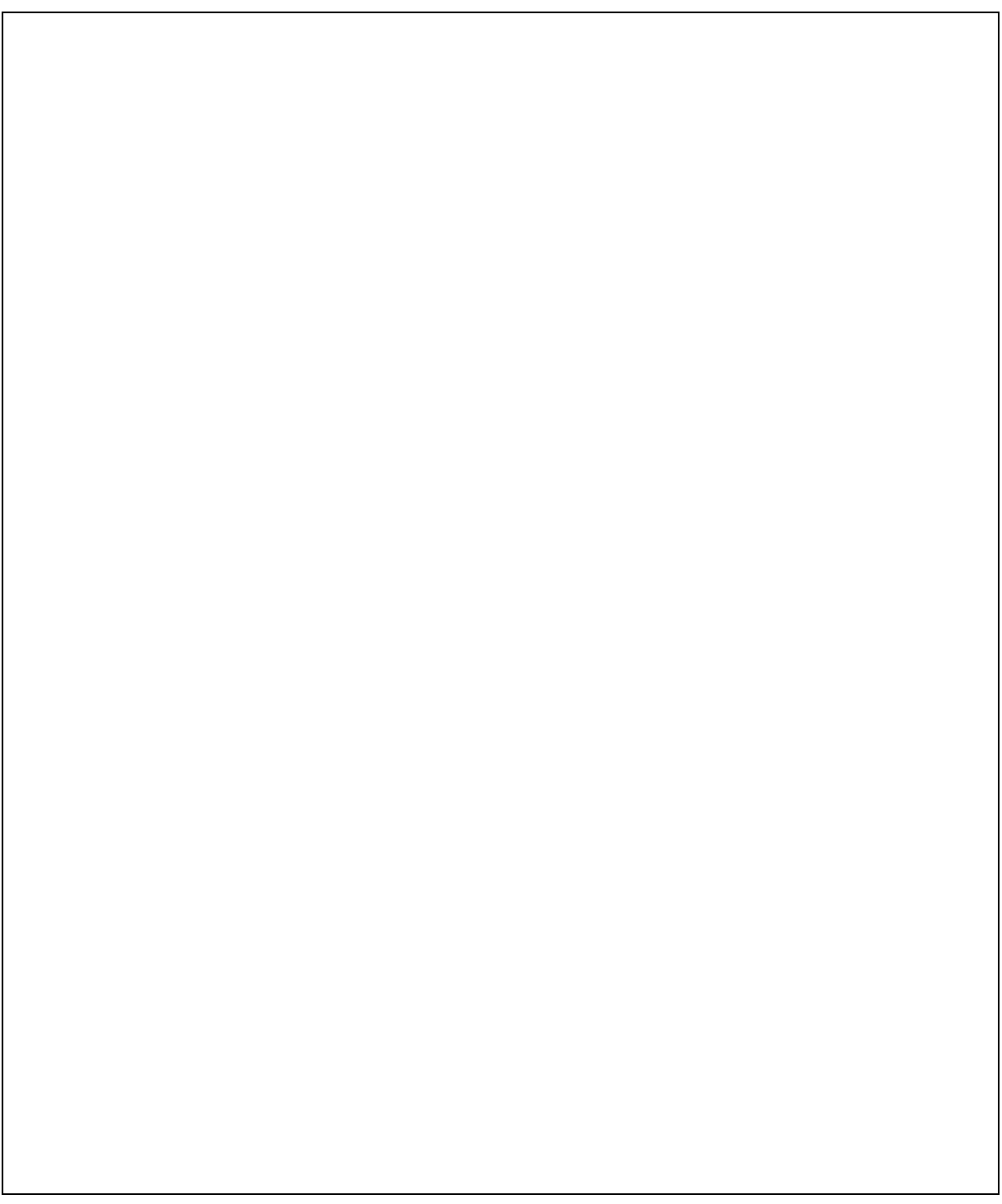

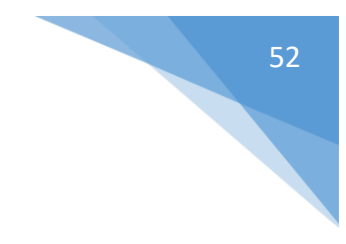

## DAFTAR PUSTAKA

<span id="page-52-0"></span>1.

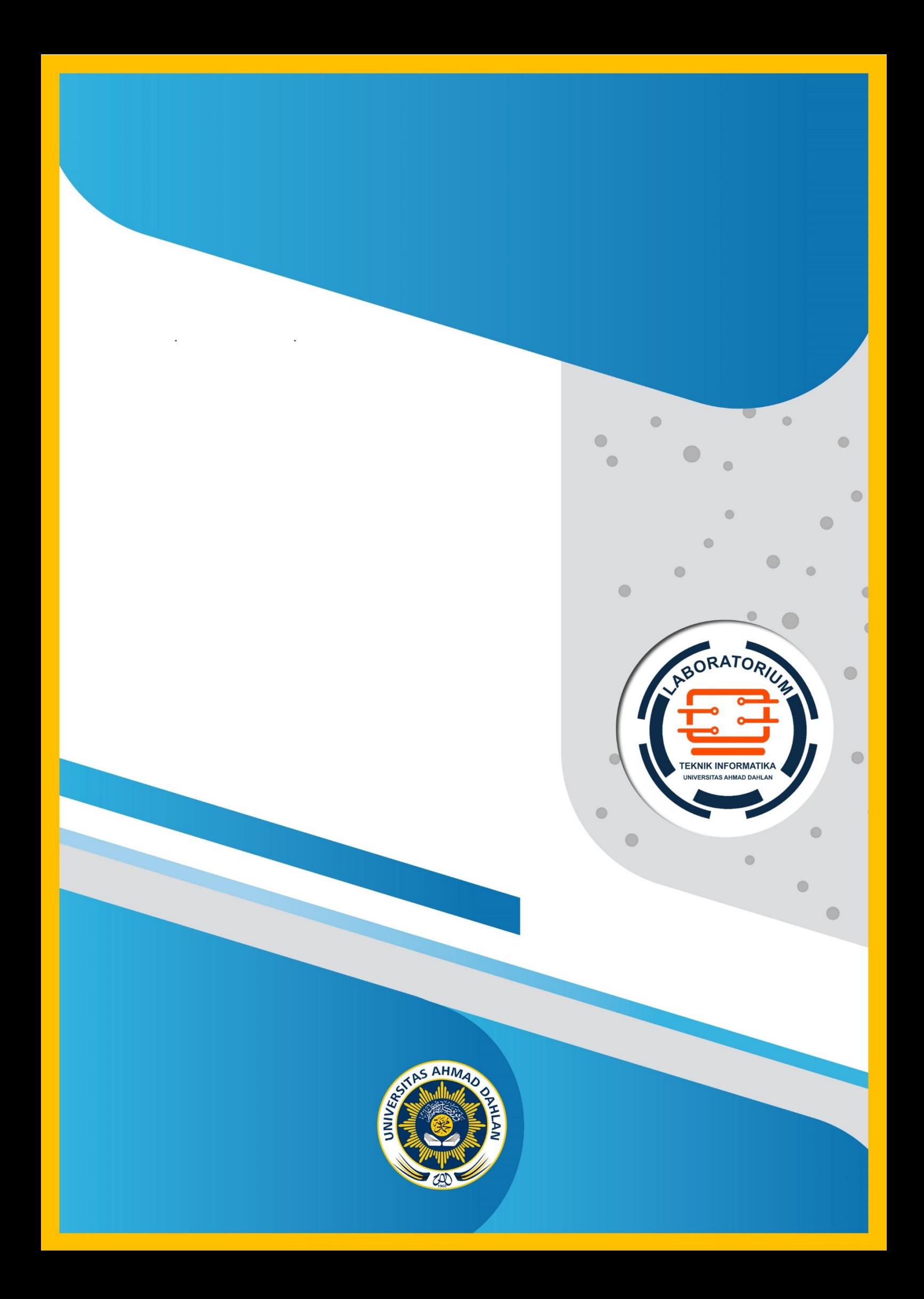